# **Dell EMC Storage Systems**

Events and Alerts Troubleshooting Guide for the metro node appliance

**7.0 Service Pack 1**

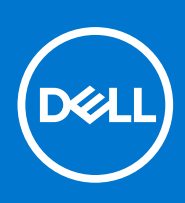

#### Notes, cautions, and warnings

**NOTE:** A NOTE indicates important information that helps you make better use of your product.

**CAUTION: A CAUTION indicates either potential damage to hardware or loss of data and tells you how to avoid the problem.**

**WARNING: A WARNING indicates a potential for property damage, personal injury, or death.**

© 2021 Dell Inc. or its subsidiaries. All rights reserved. Dell, EMC, and other trademarks are trademarks of Dell Inc. or its subsidiaries. Other trademarks may be trademarks of their respective owners.

# **Contents**

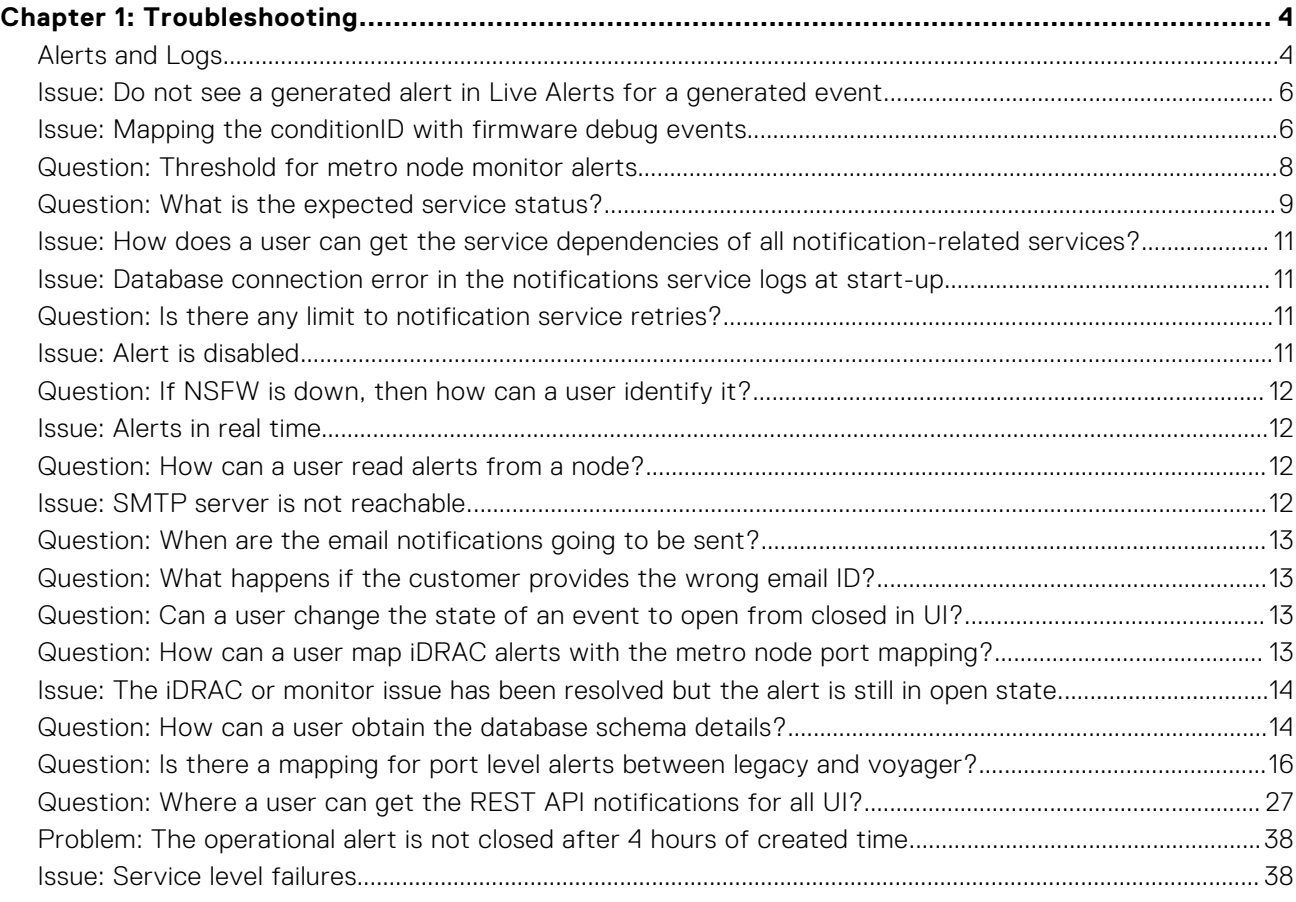

# **Troubleshooting**

<span id="page-3-0"></span>The following guide covers the troubleshooting issues which user can face while working with the Events and Alerts:

#### **Topics:**

- Alerts and Logs
- [Issue: Do not see a generated alert in Live Alerts for a generated event.](#page-5-0)
- [Issue: Mapping the conditionID with firmware debug events](#page-5-0)
- Guestion: Threshold for metro node monitor alerts
- Guestion: What is the expected service status?
- [Issue: How does a user can get the service dependencies of all notification-related services?](#page-10-0)
- [Issue: Database connection error in the notifications service logs at start-up](#page-10-0)
- Guestion: Is there any limit to notification service retries?
- [Issue: Alert is disabled](#page-10-0)
- [Question: If NSFW is down, then how can a user identify it?](#page-11-0)
- [Issue: Alerts in real time](#page-11-0)
- [Question: How can a user read alerts from a node?](#page-11-0)
- [Issue: SMTP server is not reachable.](#page-11-0)
- Guestion: When are the email notifications going to be sent?
- [Question: What happens if the customer provides the wrong email ID?](#page-12-0)
- [Question: Can a user change the state of an event to open from closed in UI?](#page-12-0)
- [Question: How can a user map iDRAC alerts with the metro node port mapping?](#page-12-0)
- [Issue: The iDRAC or monitor issue has been resolved but the alert is still in open state.](#page-13-0)
- [Question: How can a user obtain the database schema details?](#page-13-0)
- [Question: Is there a mapping for port level alerts between legacy and voyager?](#page-15-0)
- [Question: Where a user can get the REST API notifications for all UI?](#page-26-0)
- [Problem: The operational alert is not closed after 4 hours of created time.](#page-37-0)
- [Issue: Service level failures](#page-37-0)

## **Alerts and Logs**

### Test alerts

If no alerts are received, then the user can verify the stack by generating the test alerts. Test alert generation represents that the notifications stack is perfectly working fine.

### Heartbeat alerts

If at any level, the event does not reach the notifications service, then the user receives the heartbeat alerts.

### StartLimitBurst

If the service restarts 12 times within 300 second, then notification service stops. If notification service stops, then the user has to check the logs and identify the issue. After resolving the issue, the service has to start manually after 300 second.

### Logs

The notifications log verifies the event processing. Events that are received from the NSWF can be verified by checking out the Kafka logs.

The alerts also contain the various fields which narrow down the cause, component, and resource of the events. Also, the properties panel contains the corrective action that can be taken to resolve the issues.

#### **Logs path**

```
Notification logs directory - /var/log/vplex/notification/
     Kafka(Broker) logs directory- /var/log/kafka/EventsTopic-0/
     Postgres logs - /var/log/postgresql
     telegraf.log - /var/log/telegraf/
```
#### **From CD**

After performing collect-diagnostics, the CD file generates at /diag/collect-diagnostics-out/{GUID}-{cluster} diag-yyyy-mm-dd-HH.MM.SS.tar.gz. After untarring the CD file, the files for all the directors are in the collect {director} yyyy-mm-dd-HH.MM.SS.tar.gz format. Untarring the director level tar.gz file gives all the desired logs with the paths mentioned in the earlier Logs section. For example, the postgres logs are collected in /diag/ collect-diagnostics-out/collect\_director-1-1-a\_2020-10-28-15.31.23/var/log/postgresql. For all other components, see the following table:

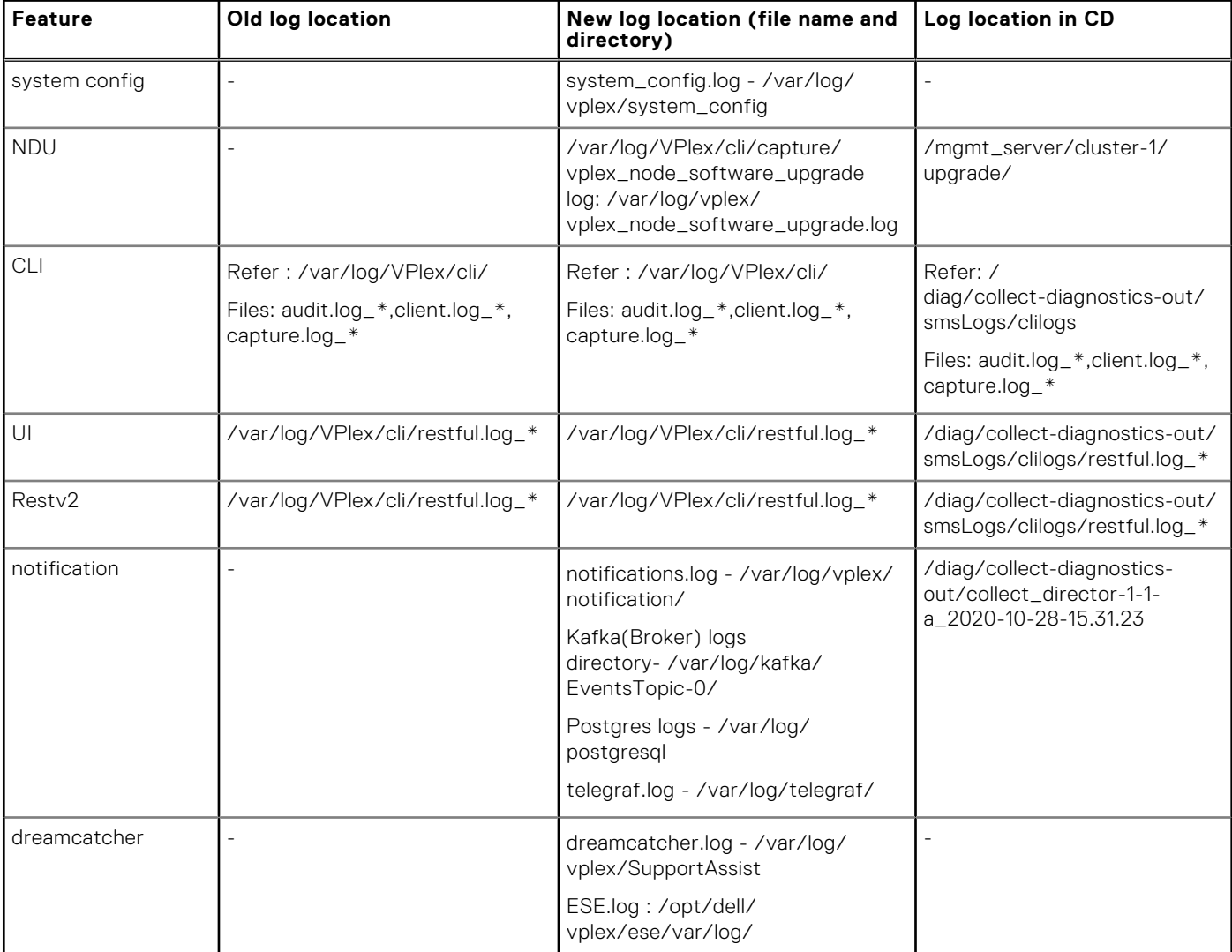

## <span id="page-5-0"></span>**Issue: Do not see a generated alert in Live Alerts for a generated event.**

### Solution

Check the followings:

- Alert for **condition\_id** is supported.
- Alert for **condition\_id** is enabled.
- Alert for a component is enabled.
- The notifications service is enabled.
- In troubleshooting, see the notification stack.

## **Issue: Mapping the conditionID with firmware debug events**

### Solution

Run cd /etc/opt/dell/vplex.

```
• The cat firmware events.yaml provides the brief description about the conditionID.
   service@director-1-1-a:~> cd /etc/opt/dell/vplex
   service@director-1-1-a:/etc/opt/dell/vplex>
   service@director-1-1-a:/etc/opt/dell/vplex> vi firmware_events.yaml
      - conditionId: '0x00120003'
        conditionName: PathDisconnected
        eventType: operational
        objectType: CommunicationsPath
        scope: director
        severities:
          severity: critical
            message: A communications path has been disconnected.
        externalRCA: |-
            A communications path has been disconnected due to network
            connectivity issues.
        externalRemedy: |-
            Check the WAN COM or LOCAL COM path that was disconnected, then check
            the switch logs for errors that will help pinpoint the root cause.
    If errors point to hardware issues check/clean/replace the cables and
    SFPs along the path. Engage Dell EMC Customer Support if unable to
            determine the root cause.
        callHome: true
        enableDuringNDU: false
        threshold: {count: 0, interval: 0}
        additionalData:
    - key: pathName
    type: str
            category: communicationsPathName
            required: true
            supplementalKey: false
          key: nodeUUID
            type: uint
            category: uuid
            format: 0x%lx
            required: true
            supplementalKey: false
        legacyDbgEvents: [udcom/3]
```
service@director-1-1-a:/etc/opt/dell/vplex>

• The cat firmware events.yaml | grep legacyDbgEvents lists the supported conditionID vs legacy debug events mapping.

```
service@director-1-1-a:~> cd /etc/opt/dell/vplex
service@director-1-1-a:/etc/opt/dell/vplex>
service@director-1-1-a:/etc/opt/dell/vplex> cat firmware events.yaml | grep
legacyDbgEvents
     legacyDbgEvents: [scsi/156, scsi/157]
 legacyDbgEvents: [scsi/72, scsi/73]
 legacyDbgEvents: [scsi/154, scsi/166]
     legacyDbgEvents: [scsi/126]
     legacyDbgEvents: [scsi/71]
 legacyDbgEvents: [scsi/79]
 legacyDbgEvents: [scsi/91]
     legacyDbgEvents: [scsi/123]
 legacyDbgEvents: [scsi/158]
 legacyDbgEvents: [scsi/147]
     legacyDbgEvents: [apf/15]
     legacyDbgEvents: [scsi/138]
 legacyDbgEvents: [scsi/167]
 legacyDbgEvents: [amf/45, amf/96, amf/97, amf/98, amf/99, amf/100, amf/101, amf/
223]
 legacyDbgEvents: [amf/20]
 legacyDbgEvents: [amf/24]
     legacyDbgEvents: [amf/126]
     legacyDbgEvents: [amf/146]
     legacyDbgEvents: [amf/111]
    legacyDbgEvents: [amf/181]
     legacyDbgEvents: [amf/190]
     legacyDbgEvents: [amf/158]
     legacyDbgEvents: [amf/221]
     legacyDbgEvents: [amf/141]
     legacyDbgEvents: [amf/197]
     legacyDbgEvents: [amf/233]
     legacyDbgEvents: [amf/251]
     legacyDbgEvents: [amf/267]
     legacyDbgEvents: [amf/34, amf/35, amf/51, amf/52, amf/53, amf/54, amf/55, amf/56,
     legacyDbgEvents: [amf/215, amf/216]
     legacyDbgEvents: [amf/215, amf/216]
     legacyDbgEvents: [amf/162]
     legacyDbgEvents: [amf/226]
     legacyDbgEvents: [amf/249, amf/250]
 legacyDbgEvents: [amf/250, amf/270]
 legacyDbgEvents: [amf/244, amf/245, amf/246]
     legacyDbgEvents: [amf/203]
     legacyDbgEvents: [amf/201, amf/206, amf/219]
     legacyDbgEvents: [amf/205]
     legacyDbgEvents: [amf/202, amf/207, amf/220]
     legacyDbgEvents: [com/11]
     legacyDbgEvents: [com/40]
     legacyDbgEvents: [com/52]
     legacyDbgEvents: [nmg/49, nmg/50, nmg/59]
 legacyDbgEvents: [nmg/100]
 legacyDbgEvents: [nmg/56, nmg/57]
     legacyDbgEvents: [nmg/64, nmg/65, nmg/66, nmg/67]
 legacyDbgEvents: [nmg/96]
 legacyDbgEvents: [nmg/107, nmg/108, nmg/109]
     legacyDbgEvents: [nmg/105, nmg/106]
     legacyDbgEvents: [nmg/112, nmg/117]
 legacyDbgEvents: [nmg/113, nmg/117]
 legacyDbgEvents: [nmg/114, nmg/117]
     legacyDbgEvents: [stdf/32]
     legacyDbgEvents: [stdf/53]
     legacyDbgEvents: [stdf/59]
     legacyDbgEvents: [stdf/25]
     legacyDbgEvents: [stdf/29]
     legacyDbgEvents: [stdf/39]
     legacyDbgEvents: [stdf/26]
     legacyDbgEvents: [stdf/30]
```
<span id="page-7-0"></span>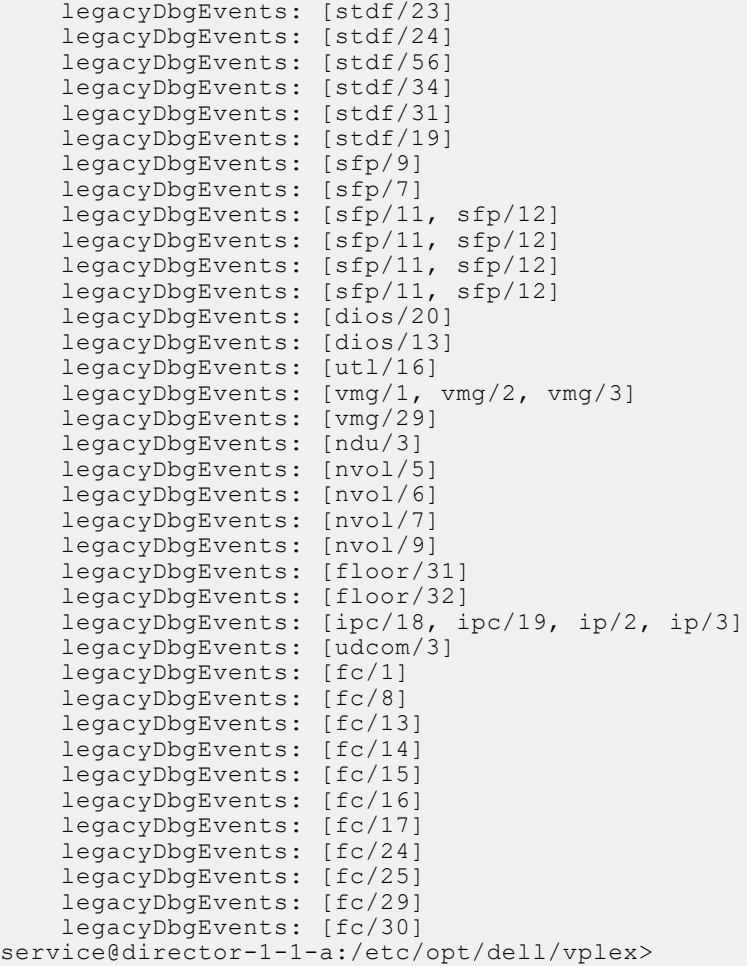

## **Question: Threshold for metro node monitor alerts**

#### Answer

#### See the following:

```
service@director-1-1-a:~> cd /etc/opt/dell/vplex
service@director-1-1-a:/etc/opt/dell/vplex>
service@director-1-1-a:/etc/opt/dell/vplex> cat vplex-partition-monitor.yaml
thresholds: {
    /dev/sda1: {warning: 80, critical: 90},
 /dev/sda2: {warning: 80, critical: 90},
 /dev/sda4: {warning: 80, critical: 90},
 /dev/sda7: {warning: 80, critical: 90},
 /dev/sda8: {warning: 80, critical: 90},
 /dev/sda9: {warning: 80, critical: 90},
 /dev/sda10: {warning: 80, critical: 90}
}
service@director-1-1-a:/etc/opt/dell/vplex>
```
### <span id="page-8-0"></span>**Question: What is the expected service status?**

#### Answer

See the following:

#### **sudo systemctl status notifications**

```
service@director-2-1-b:~> sudo systemctl status notifications
● notifications.service - NotificationService
    Loaded: loaded (/usr/lib/systemd/system/notifications.service; enabled; vendor 
preset: disabled)
    Active: active (running) since Thu 2020-10-29 05:19:26 UTC; 6 days ago
 Main PID: 5040 (vplex launch no)
   Tasks: 188 (limit: 4915)
    CGroup: /system.slice/notifications.service
            -5040 /bin/bash /opt/emc/VPlex/notification/script/
vplex_launch_notification.sh
            └─5041 /usr/bin/java -jar /opt/emc/VPlex/notification/com-dell-vplex-
notification-1.0-SNAPSHOT.jar
Nov 05 01:12:50 director-2-1-b vplex launch notification.sh[5040]: 01:12:50.593 [flink-
akka.actor.default-dispatcher-2] INFO akka.event.slf4j.>
Nov 05 01:12:50 director-2-1-b vplex launch notification.sh[5040]: 01:12:50.642 [flink-
metrics-2] INFO akka.event.slf4j.Slf4jLogger - Slf4jLog>
Nov 05 01:12:50 director-2-1-b vplex_launch_notification.sh[5040]: 01:12:50.923 
[scheduling-1] DEBUG c.d.v.n.e.s.SystemEventProcessor - Found 0>
Nov 05 01:12:50 director-2-1-b vplex_launch_notification.sh[5040]: 01:12:50.926 [flink-
akka.actor.default-dispatcher-3] INFO akka.event.slf4j.>
Nov 05 01:12:50 director-2-1-b vplex launch notification.sh[5040]: 01:12:50.942 [flink-
metrics-2] INFO akka.event.slf4j.Slf4jLogger - Slf4jLog>
Nov 05 01:12:51 director-2-1-b vplex_launch_notification.sh[5040]: 01:12:51.267 
[scheduling-1] DEBUG c.d.v.n.e.s.SystemEventProcessor - Fetched>
Nov 05 01:14:26 director-2-1-b vplex_launch_notification.sh[5040]: Hibernate: select 
idracalert0_.id as id1_4_, idracalert0_.app_name as app_na>
Nov 05 01:14:26 director-2-1-b vplex_launch_notification.sh[5040]: Hibernate: select 
idracalert0_.id as id1_4_, idracalert0_.app_name as app_na>
Nov 05 01:14:26 director-2-1-b vplex_launch_notification.sh[5040]: Hibernate: select
idracalert0_.id as id1_4_, idracalert0_.app_name as app_na>
Nov 05 01:14:46 director-2-1-b vplex_launch_notification.sh[5040]: Hibernate: select 
idracalert0_.id as id1_4_, idracalert0_.app_name as app_na>
service@director-2-1-b:~>
```
#### **sudo systemctl status kafka**

```
service@director-2-1-b:~> sudo systemctl status kafka
● kafka.service - Apache Kafka server (broker)
 Loaded: loaded (/lib/systemd/system/kafka.service; enabled; vendor preset: enabled)
 Active: active (running) since Thu 2020-10-29 04:58:48 UTC; 6 days ago
      Docs: http://kafka.apache.org/documentation.html
  Main PID: 2114 (java)
     Tasks: 93 (limit: 4915)
    CGroup: /system.slice/kafka.service
            └─2114 java -Xmx1G -Xms1G -server -XX:+UseG1GC -XX:MaxGCPauseMillis=20 
-XX:InitiatingHeapOccupancyPercent=35 -XX:+ExplicitGCInvokesC>
Nov 04 23:37:49 director-2-1-b kafka-server-start.sh[2114]: [2020-11-04 23:37:49,533] 
INFO [GroupMetadataManager brokerId=0] Removed 0 expired >
Nov 04 23:47:49 director-2-1-b kafka-server-start.sh[2114]: [2020-11-04 23:47:49,533] 
INFO [GroupMetadataManager brokerId=0] Removed 0 expired >
Nov 04 23:57:49 director-2-1-b kafka-server-start.sh[2114]: [2020-11-04 23:57:49,533] 
INFO [GroupMetadataManager brokerId=0] Removed 0 expired >
Nov 05 00:07:49 director-2-1-b kafka-server-start.sh[2114]: [2020-11-05 00:07:49,533] 
INFO [GroupMetadataManager brokerId=0] Removed 0 expired >
Nov 05 00:17:49 director-2-1-b kafka-server-start.sh[2114]: [2020-11-05 00:17:49,533] 
INFO [GroupMetadataManager brokerId=0] Removed 0 expired >
Nov 05 00:27:49 director-2-1-b kafka-server-start.sh[2114]: [2020-11-05 00:27:49,533] 
INFO [GroupMetadataManager brokerId=0] Removed 0 expired >
```

```
Nov 05 00:37:49 director-2-1-b kafka-server-start.sh[2114]: [2020-11-05 00:37:49,533] 
INFO [GroupMetadataManager brokerId=0] Removed 0 expired >
Nov 05 00:47:49 director-2-1-b kafka-server-start.sh[2114]: [2020-11-05 00:47:49,533] 
INFO [GroupMetadataManager brokerId=0] Removed 0 expired >
Nov 05 00:57:49 director-2-1-b kafka-server-start.sh[2114]: [2020-11-05 00:57:49,533] 
INFO [GroupMetadataManager brokerId=0] Removed 0 expired >
Nov 05 01:07:49 director-2-1-b kafka-server-start.sh[2114]: [2020-11-05 01:07:49,533] 
INFO [GroupMetadataManager brokerId=0] Removed 0 expired >
service@director-2-1-b:~>
```
#### **sudo systemctl status telegraf**

service@director-2-1-b:~> sudo systemctl status telegraf ● telegraf.service - The plugin-driven server agent for reporting metrics into InfluxDB Loaded: loaded (/etc/systemd/system/telegraf.service; enabled; vendor preset: enabled) Active: active (running) since Thu 2020-10-29 05:16:04 UTC; 6 days ago Docs: https://github.com/influxdata/telegraf Main PID: 18425 (telegraf) Tasks: 40 (limit: 4915) CGroup: /system.slice/telegraf.service └─18425 /usr/bin/telegraf -config /etc/telegraf/telegraf.conf -configdirectory /etc/telegraf/telegraf.d Warning: Journal has been rotated since unit was started. Log output is incomplete or unavailable.

service@director-2-1-b:~>

#### **sudo systemctl status postgresql**

service@director-2-1-b:~> sudo systemctl status postgresql ● postgresql.service - PostgreSQL database server Loaded: loaded (/usr/lib/systemd/system/postgresql.service; enabled; vendor preset: enabled) Active: active (running) since Thu 2020-10-29 05:16:04 UTC; 6 days ago Main PID: 18669 (postgres) Tasks: 28 (limit: 4915) CGroup: /system.slice/postgresql.service - 1590 postgres: postgres postgres localhost(40276) idle - 3100 postgres: postgres postgres director-2-1-b(33134) idle - 3326 postgres: postgres postgres director-2-1-b(33258) idle ├─ 4669 postgres: postgres postgres director-2-1-b(47908) idle ├─ 6607 postgres: postgres postgres director-2-1-b(44726) idle 6608 postgres: postgres postgres director-2-1-b(44728) idle - 6609 postgres: postgres postgres director-2-1-b(44730) idle - 6610 postgres: postgres postgres director-2-1-b(44732) idle - 6611 postgres: postgres postgres director-2-1-b(44734) idle - 6612 postgres: postgres postgres director-2-1-b(44736) idle - 6613 postgres: postgres postgres director-2-1-b(44738) idle - 6614 postgres: postgres postgres director-2-1-b(44740) idle - 6615 postgres: postgres postgres director-2-1-b(44742) idle - 6616 postgres: postgres postgres director-2-1-b(44744) idle - 6617 postgres: postgres postgres director-2-1-b(44746) idle ├─18669 /usr/lib/postgresql11/bin/postgres -D /data/postgresql/data -c config\_file=/etc/postgresql/postgresql.conf -c hba\_file=/etc/> -18672 postgres: logger -18676 postgres: checkpointer -18677 postgres: background writer ├─18678 postgres: walwriter ├─18679 postgres: autovacuum launcher -18680 postgres: stats collector ├─18681 postgres: TimescaleDB Background Worker Launcher ├─18682 postgres: logical replication launcher -18683 postgres: TimescaleDB Background Worker Scheduler -22796 postgres: TimescaleDB Background Worker Scheduler ├─27038 postgres: postgres postgres director-2-1-b(48746) idle └─31056 postgres: postgres postgres director-2-1-b(55138) idle Warning: Journal has been rotated since unit was started. Log output is incomplete or unavailable.

```
service@director-2-1-b:~>
```
## <span id="page-10-0"></span>**Issue: How does a user can get the service dependencies of all notification-related services?**

### Answer

Notifications rely on high-level service dependencies such as Telegraf, Kafka, and Postgresql.

## **Issue: Database connection error in the notifications service logs at start-up**

### Reason

It is because the notification service is up before the database and the re-connection is tried until a connection to the database is achieved.

## **Question: Is there any limit to notification service retries?**

### Answer

There is a service-side threshold of 10 retries, after which the service is restarted and attempts for another 10 times, after which the service must be manually started.

## **Issue: Alert is disabled**

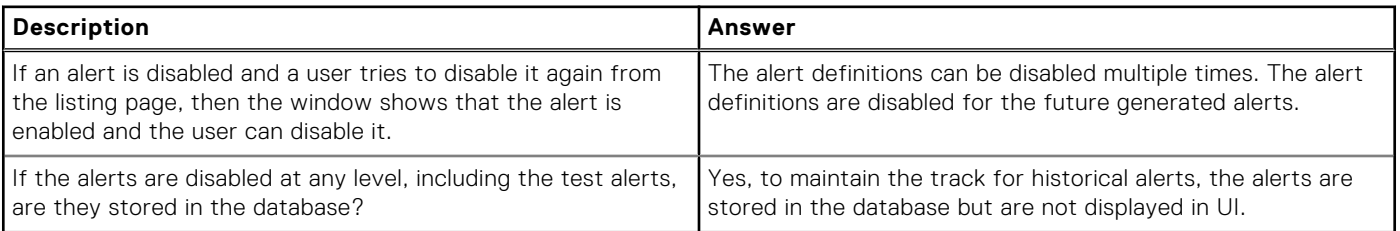

has the option to

## <span id="page-11-0"></span>**Question: If NSFW is down, then how can a user identify it?**

### Answer

If NSFW is down, then the notification service generates a heartbeat alert. And, a heartbeat alert gets closed once NSFW is up. There is a delay of 5 minutes for the alert to generate because NSFW is sending the heartbeats every 5 minutes. If NSFW is down for a longer period, then the last updated time of the heartbeat alert gets updated instead of creating lots of alerts.

### **Issue: Alerts in real time**

### Question

Are the alerts seen in real time if they are disabled at 9 a.m. and enabled at 10 a.m., or will get the alerts from 9 a.m.?

#### Answer

Alerts are seen in real time, disabled alert are not shown in UI from 9 a.m. to 10 a.m time period.

### **Question: How can a user read alerts from a node?**

### Answer

The Customer Support engineers can log in and get the database details.

#### **Individual tables DEBUG:**

```
pg_dump -s -d notification --table system_alert -N _timescaledb_internal -U notification 
| \ \ \backslash> grep -v timescaledb internal > system alert.sql
psql -d notification -U notification \
> -c "\COPY (SELECT * FROM system_alert) TO system_alert.csv DELIMITER ',' CSV"
```
#### **All tables Summary:**

pg\_dump -Fp -f backup-my-db notification -U notification

### **Issue: SMTP server is not reachable.**

### Answer

The Notifications service tries to send out the mail with failover. After 20 seconds, user can quit. The mail will not be sent for that alert, and user can move onto the next.

## <span id="page-12-0"></span>**Question: When are the email notifications going to be sent?**

### Answer

The email notifications should be in enable state (default state is enable). When an alert is generated, then the email is sent along with the generation of alert.

## **Question: What happens if the customer provides the wrong email ID?**

### Answer

The notifications service is not intended to verify the email ID. If the email that is sent to the wrong email id, then user does not receive any email.

## **Question: Can a user change the state of an event to open from closed in UI?**

### Answer

No, once the alert has been moved to the closed state, it cannot be moved back to open state. It is assumed either a system generated clear event or the user after rectifying the issue closes the alert.

## **Question: How can a user map iDRAC alerts with the metro node port mapping?**

### Answer

As part of iDRAC alerts, the following alerts are generated:

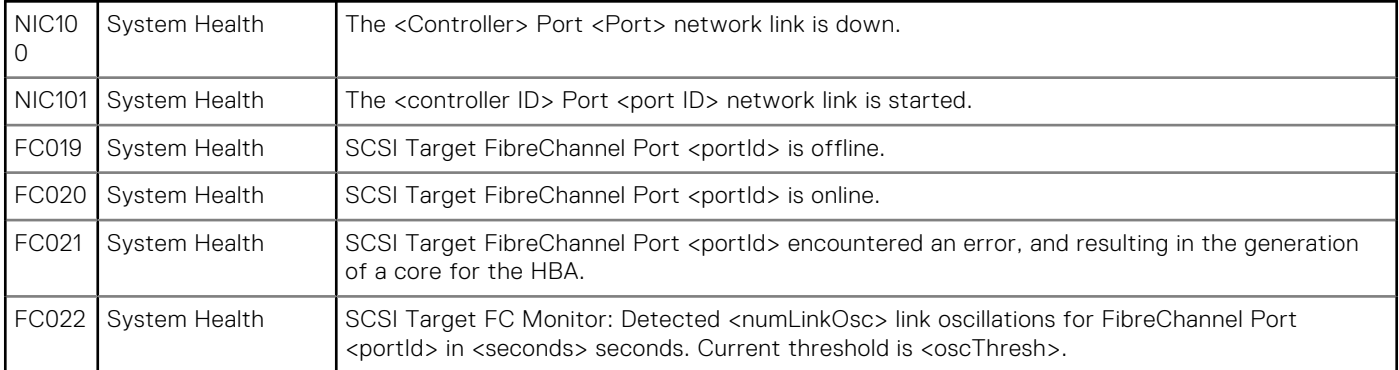

<span id="page-13-0"></span>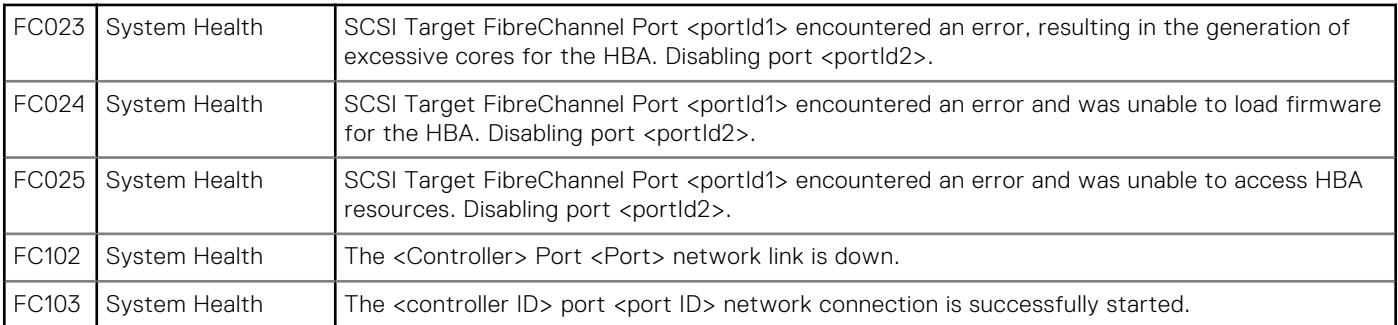

It is required to provide a mapping between the actual hardware controller/port location and metro node port naming convention. It helps the customer/support personnel to understand which port is wrong, and it also helps in troubleshooting with the help of generated alerts.

#### **Port name format**

#### **<Port Type>-<PORT ID>**

Where each field has the following possible values:

- Port Type:
	- IO- IO Port (front-end/back-end)
	- Communication Ports,
		- LC- local-com
		- WC- wan-com
		- MC- mgmt-com
		- EC- External Connection (SVC/CUST)
- PORT ID:
	- $00, 01, 02, 03$

### **Issue: The iDRAC or monitor issue has been resolved but the alert is still in open state.**

### Answer

There is no mechanism to generate all type of clear events which notify that the iDRAC or monitor issues have been resolved. For more information related to iDRAC, see the iDRAC UI.

## **Question: How can a user obtain the database schema details?**

#### Answer

#### **Database**

Notification service is using the following database:

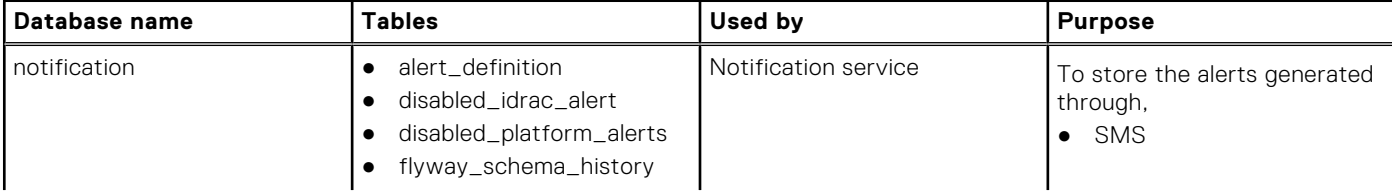

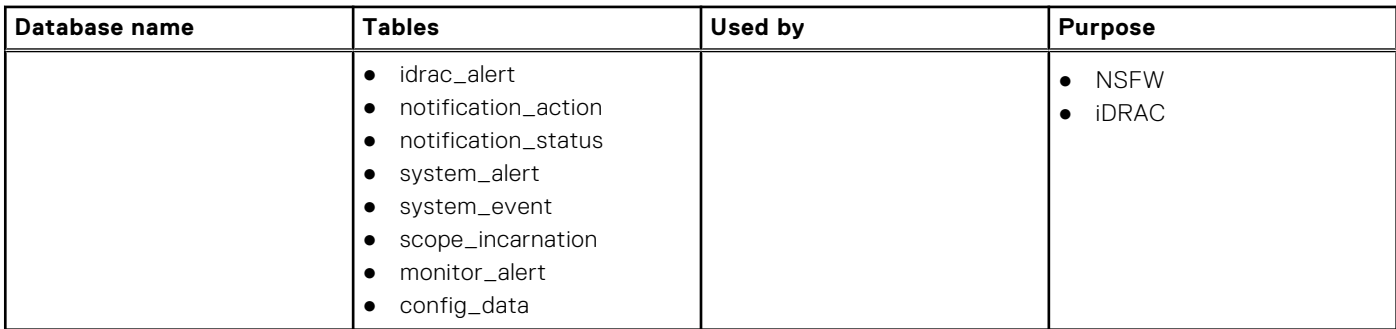

#### **Detail of the tables**

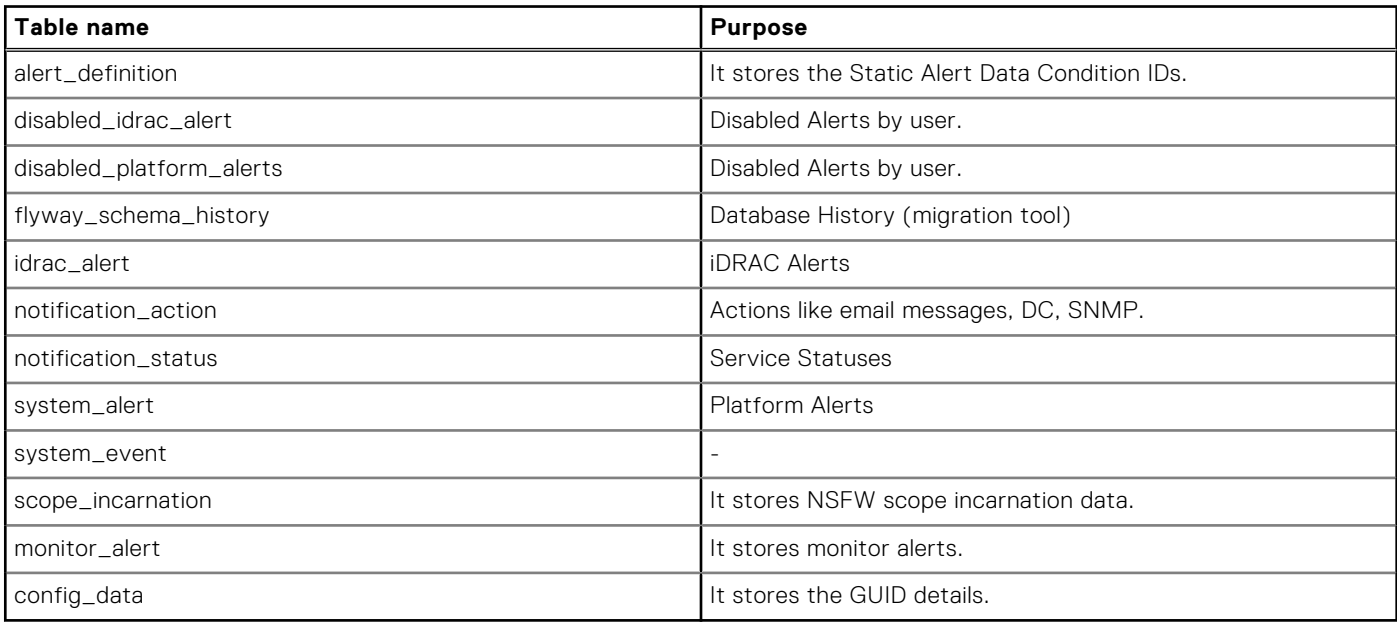

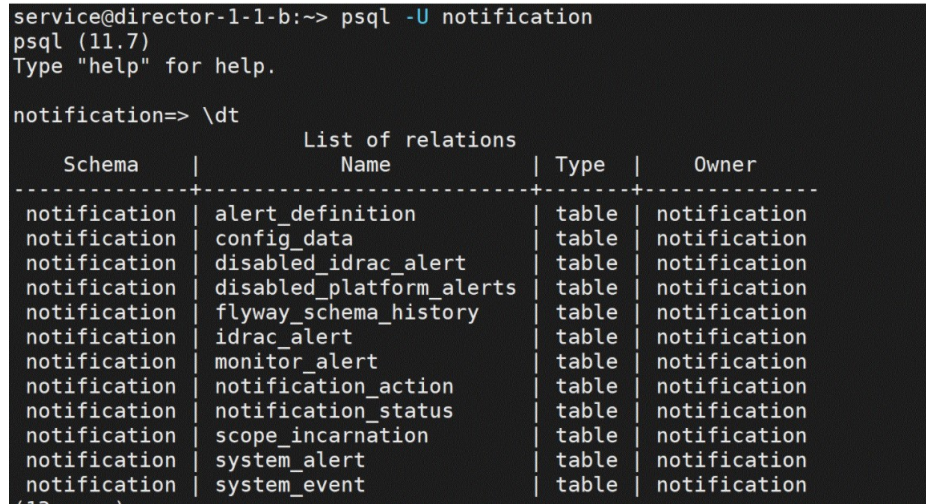

## <span id="page-15-0"></span>**Question: Is there a mapping for port level alerts between legacy and voyager?**

### Answer

Implemented Voyager Call Homes

The following Voyager call homes include SFP check/reset/replace as part of remedial action:

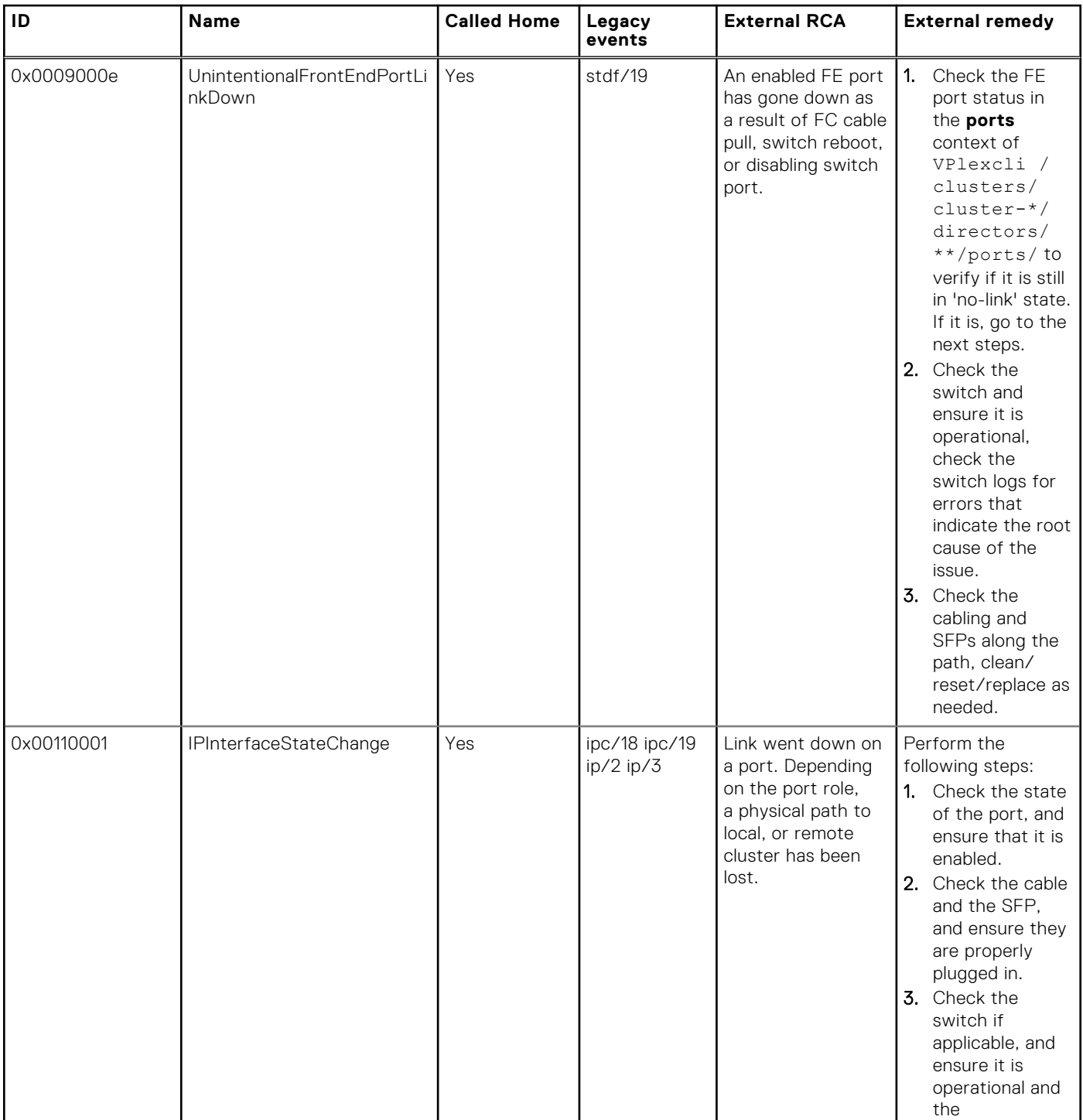

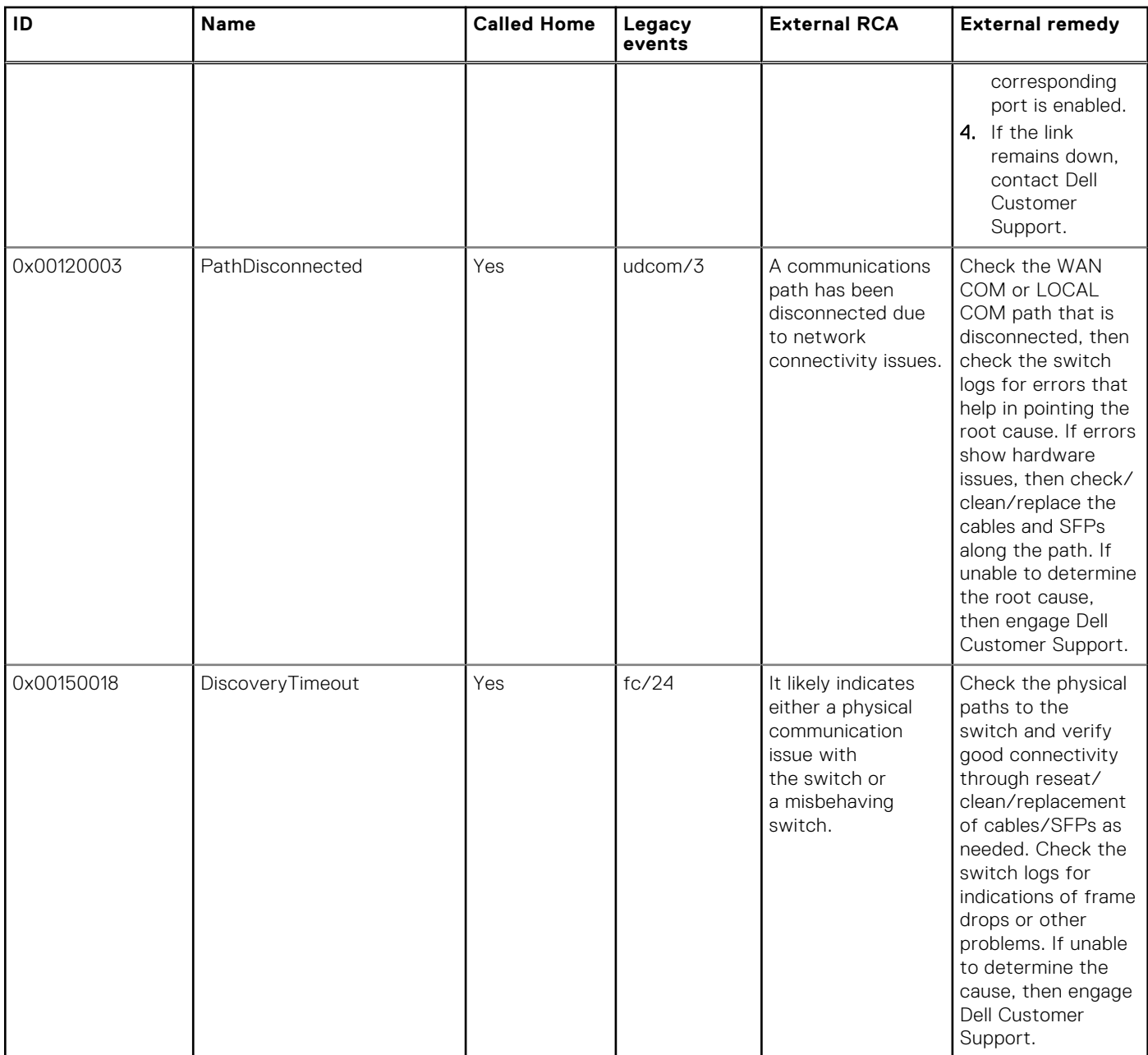

#### **Legacy call homes**

The following call homes are available on VS2/VS6 and included SFP check/reseat/replace as part of remedial action:

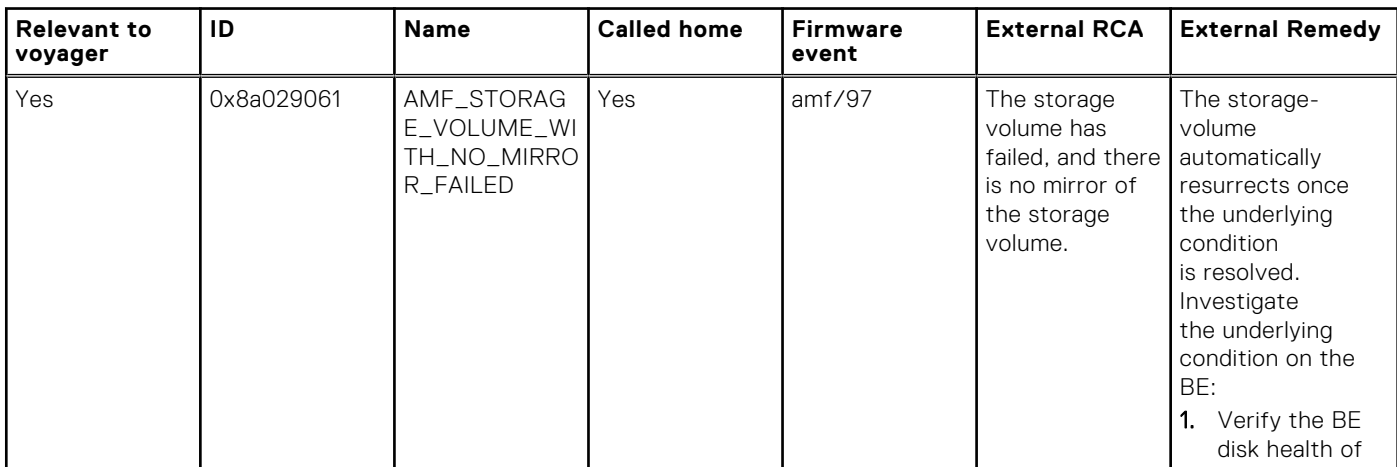

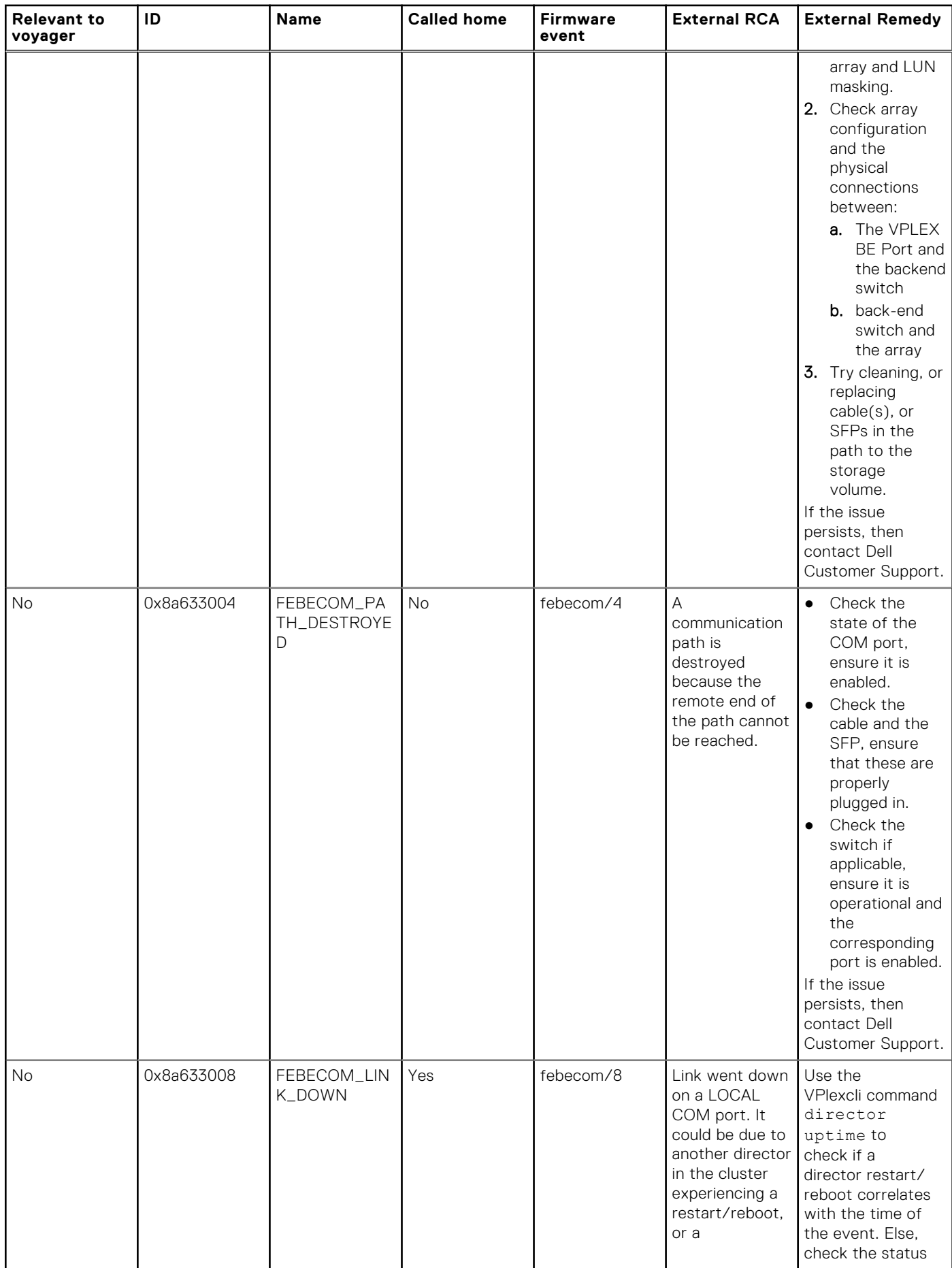

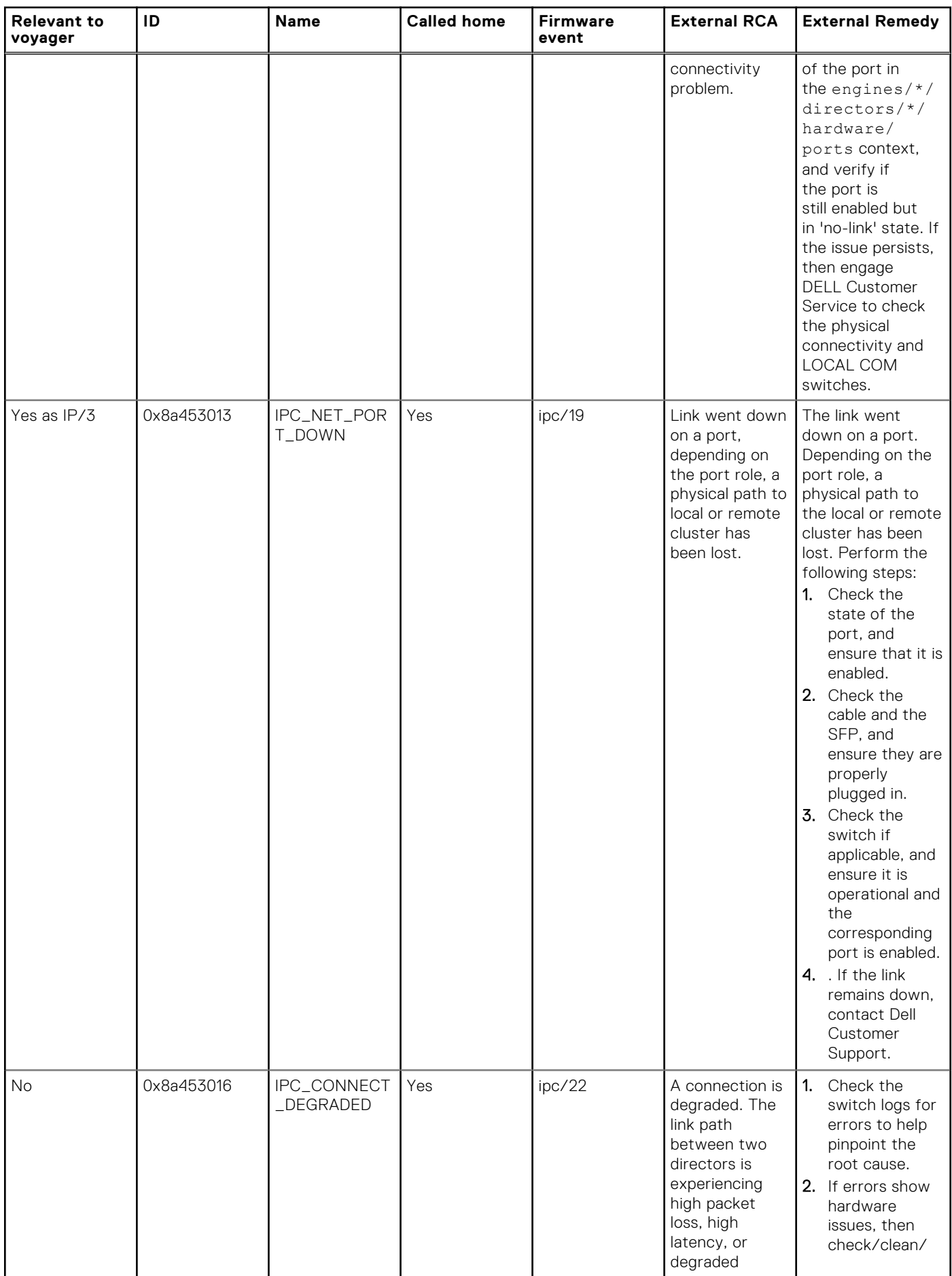

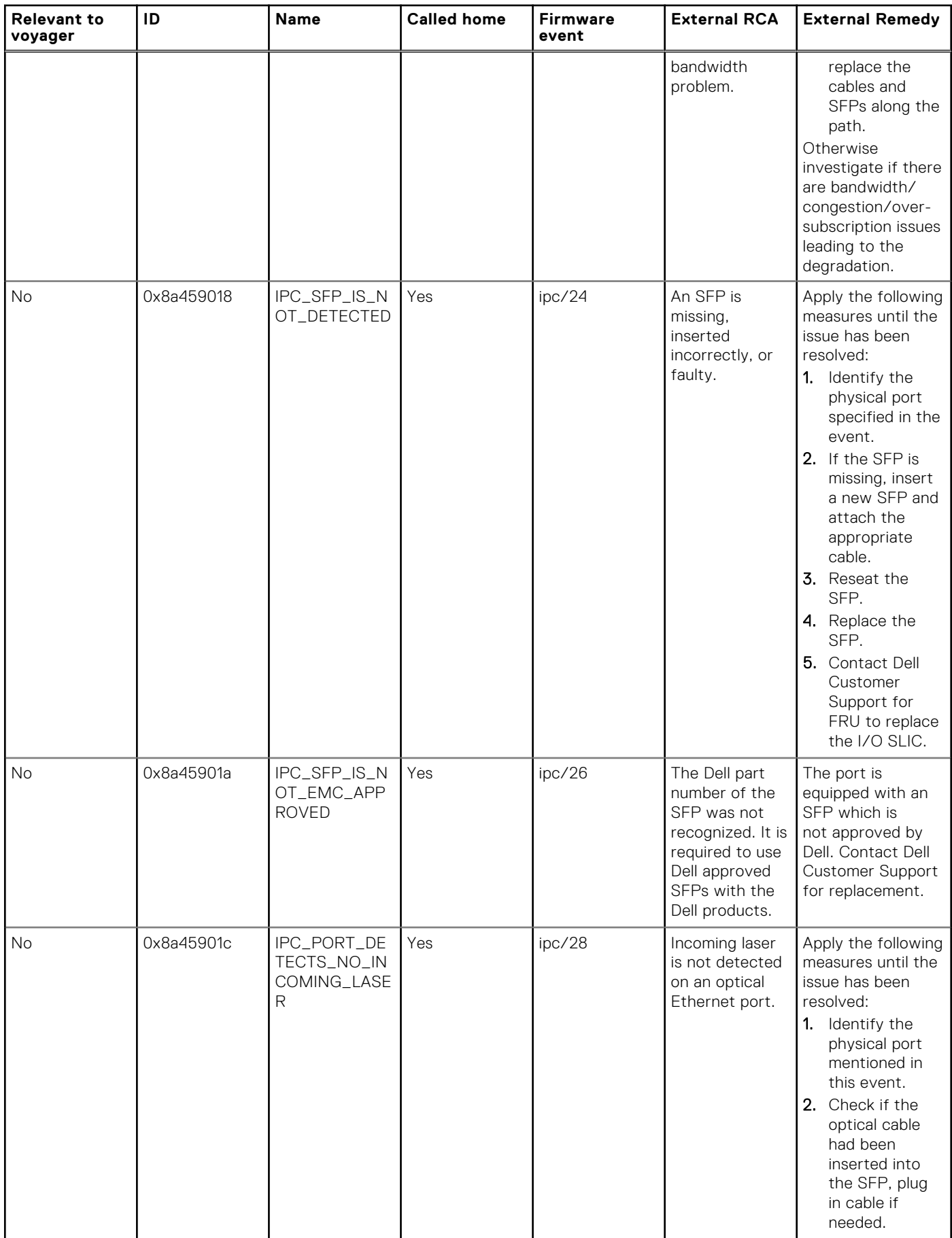

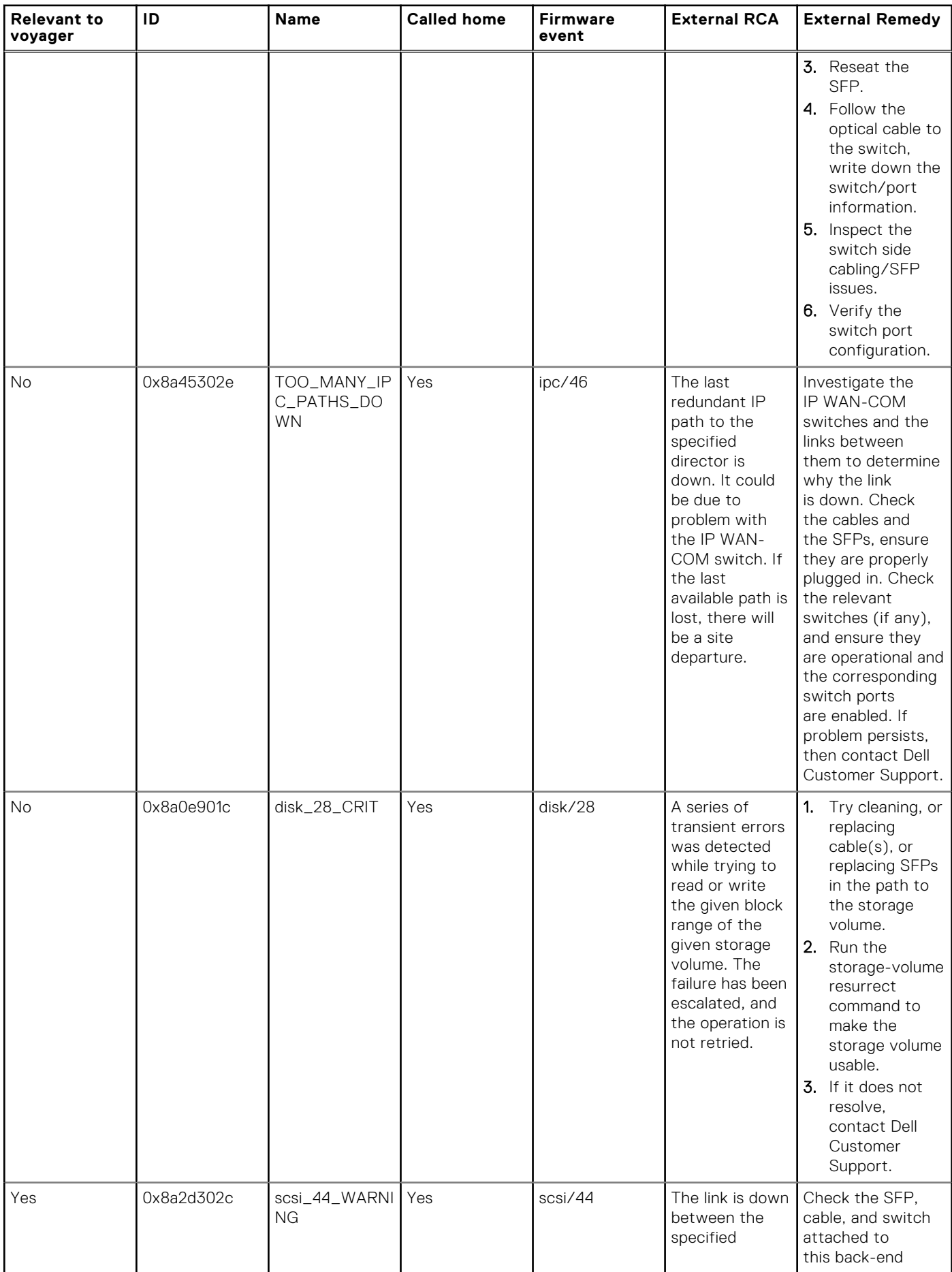

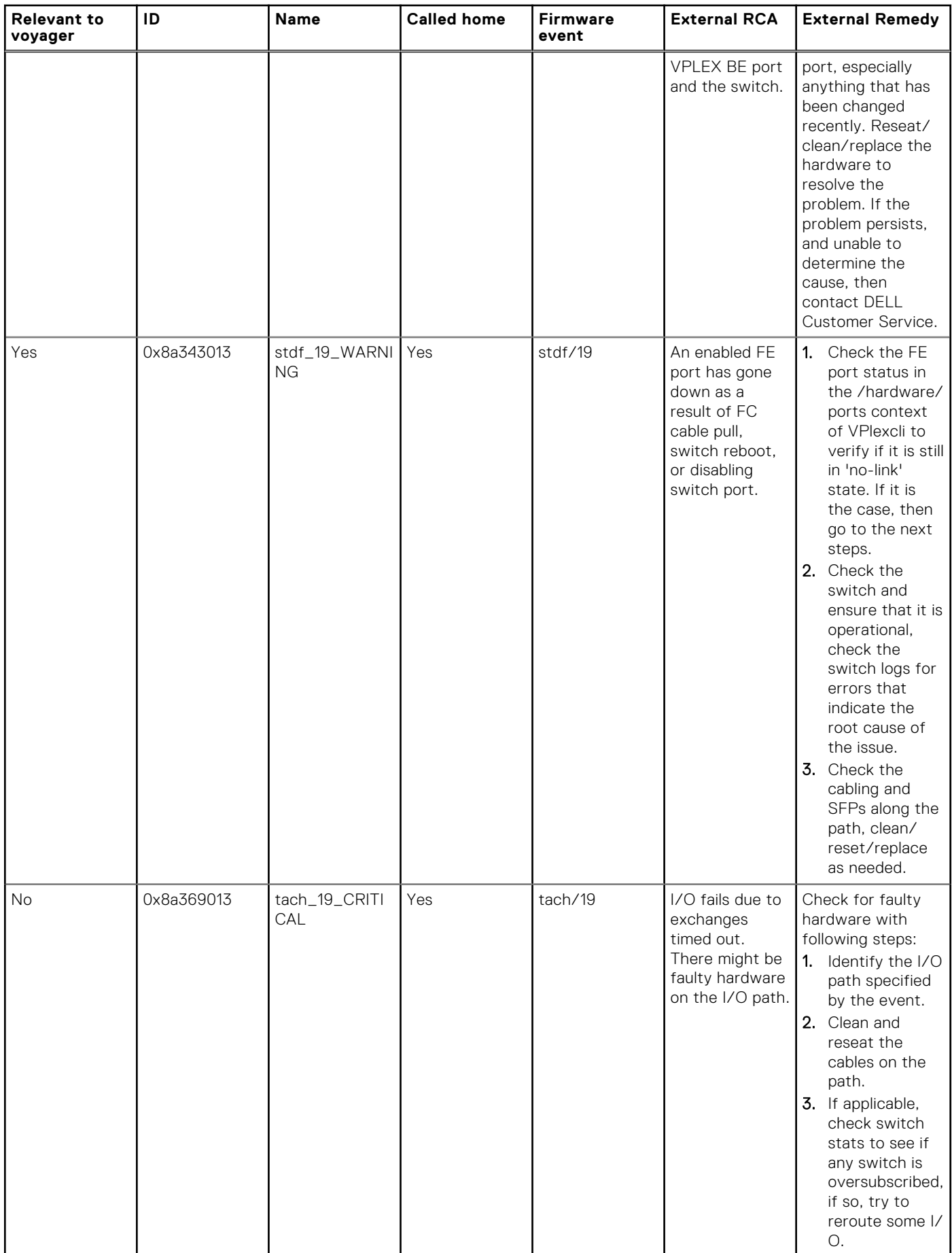

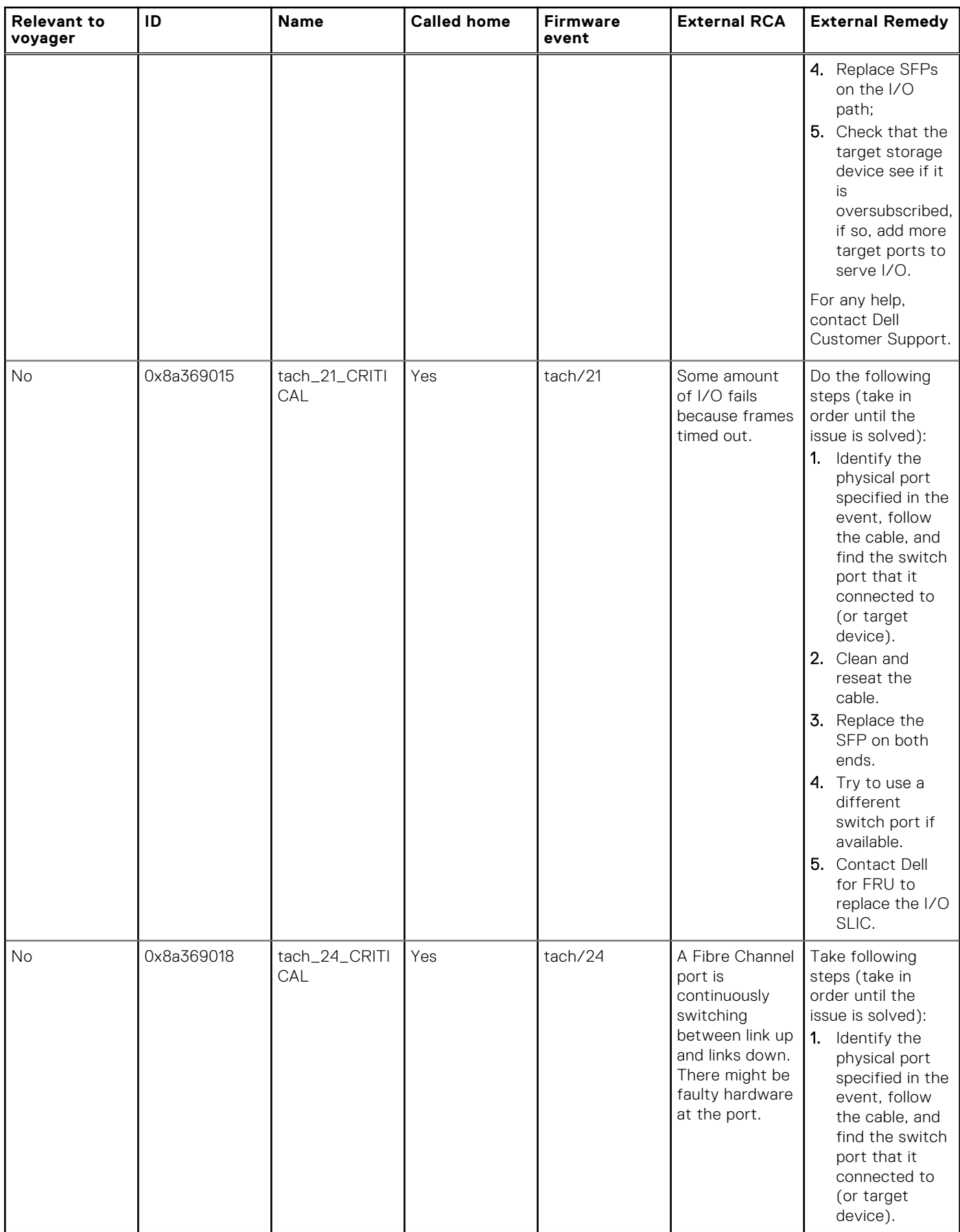

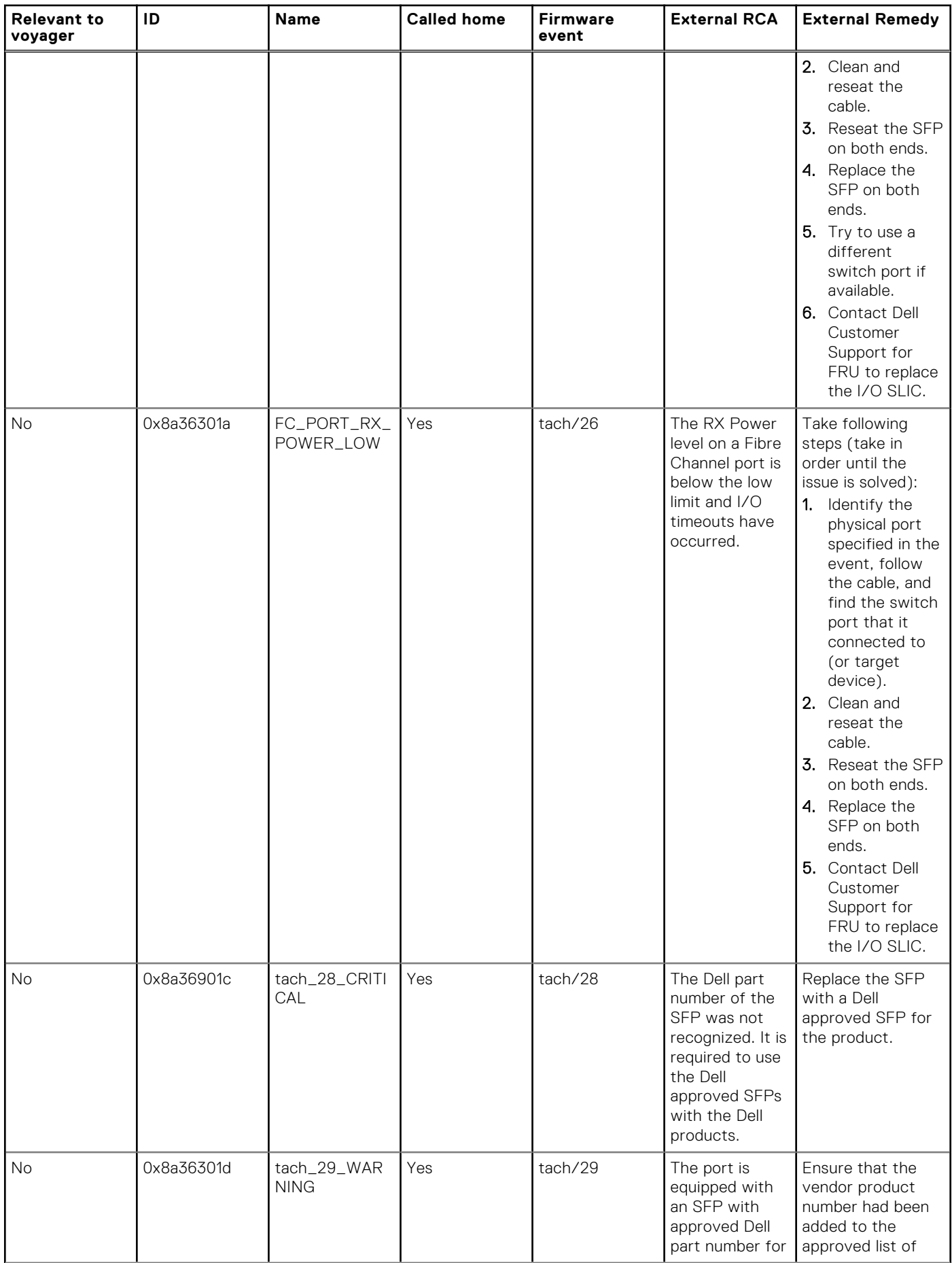

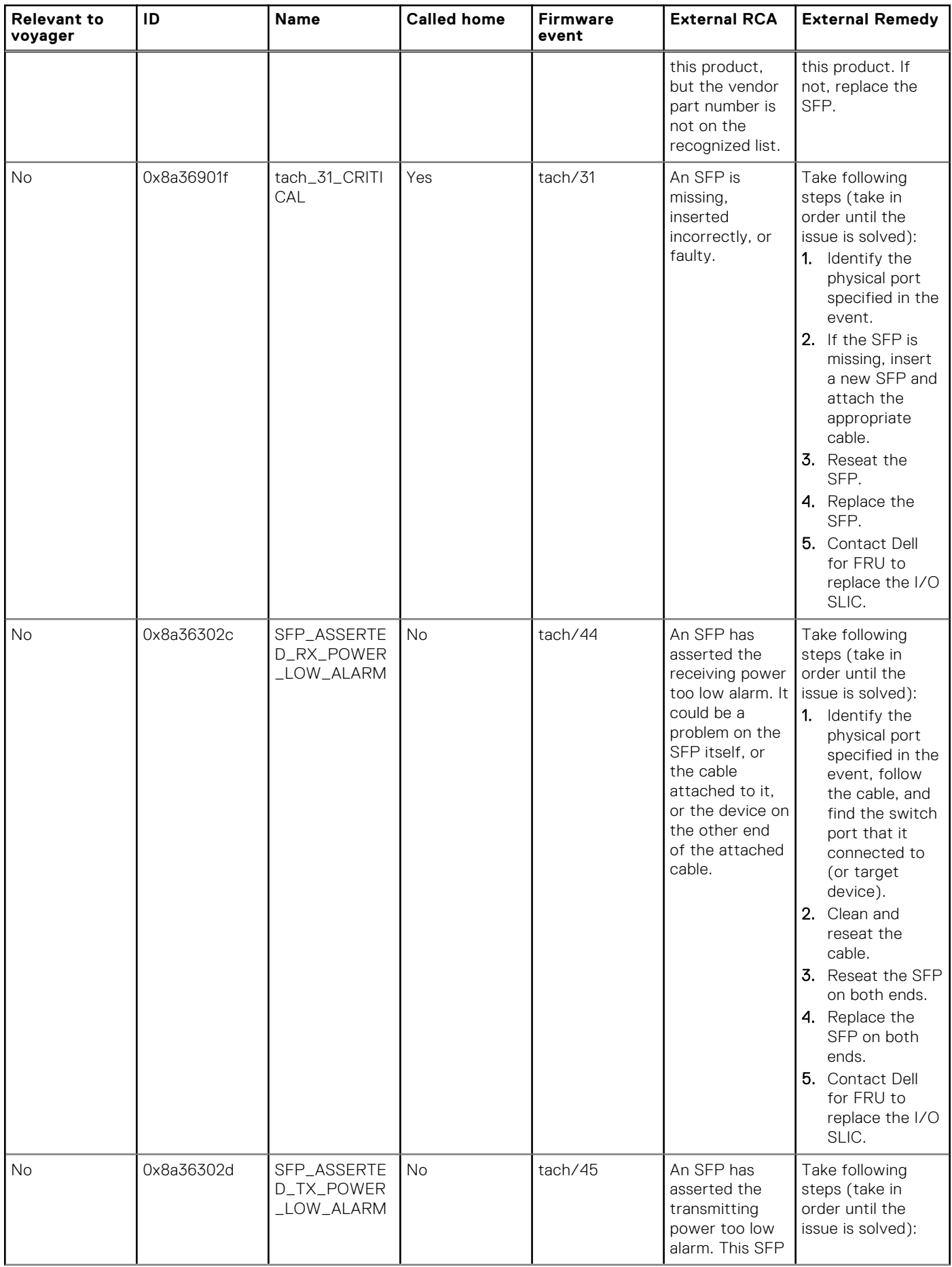

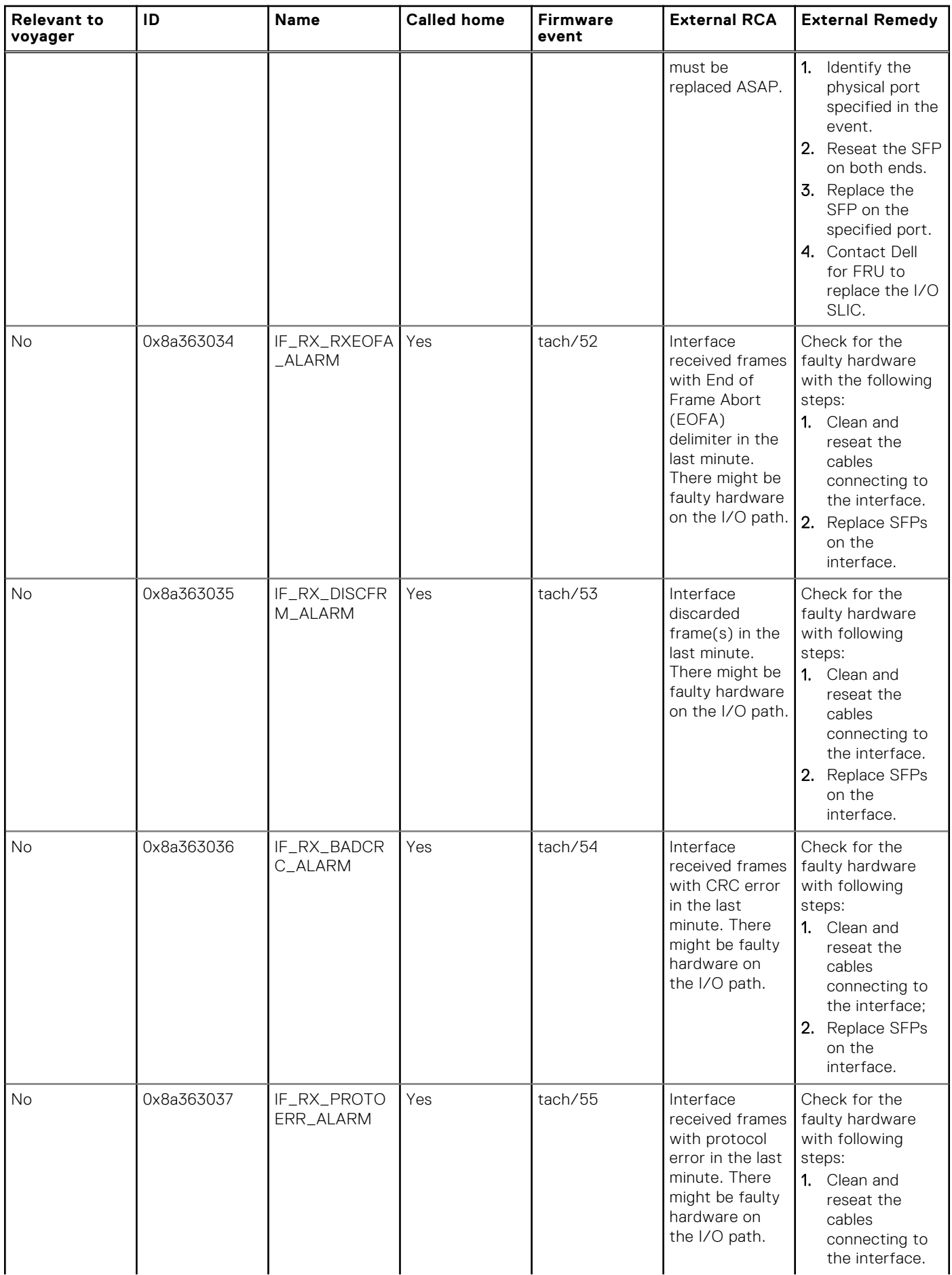

<span id="page-26-0"></span>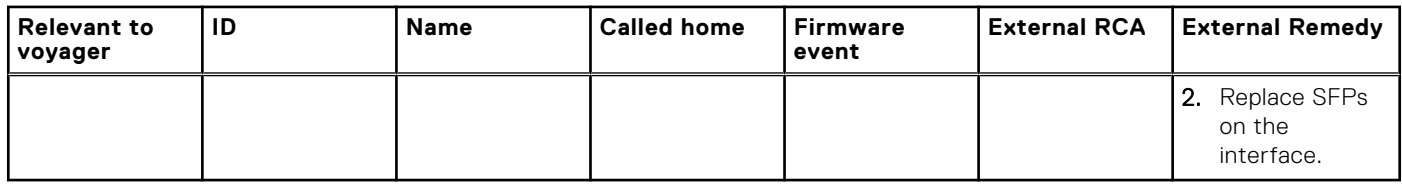

## **Question: Where a user can get the REST API notifications for all UI?**

### Answer

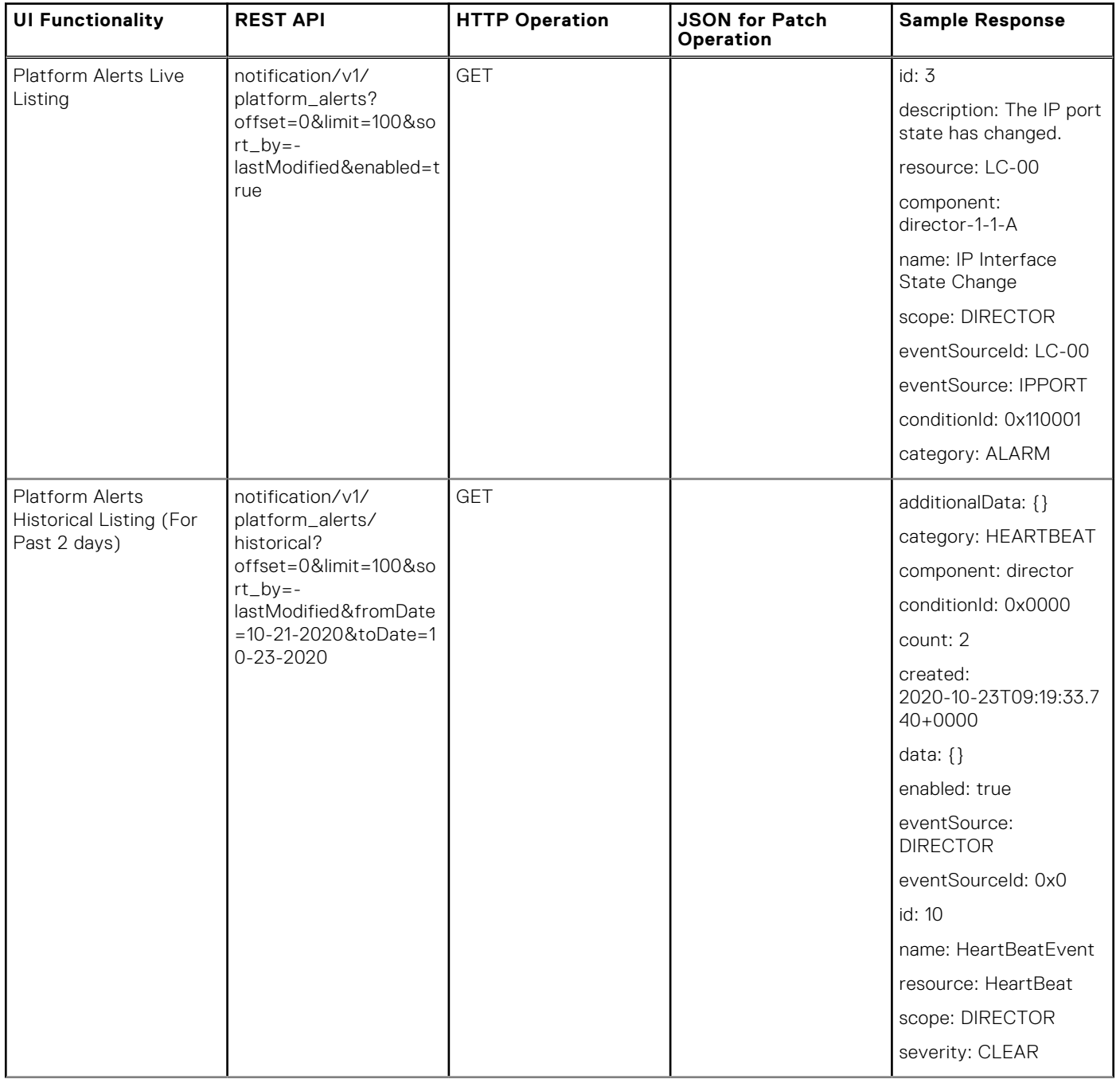

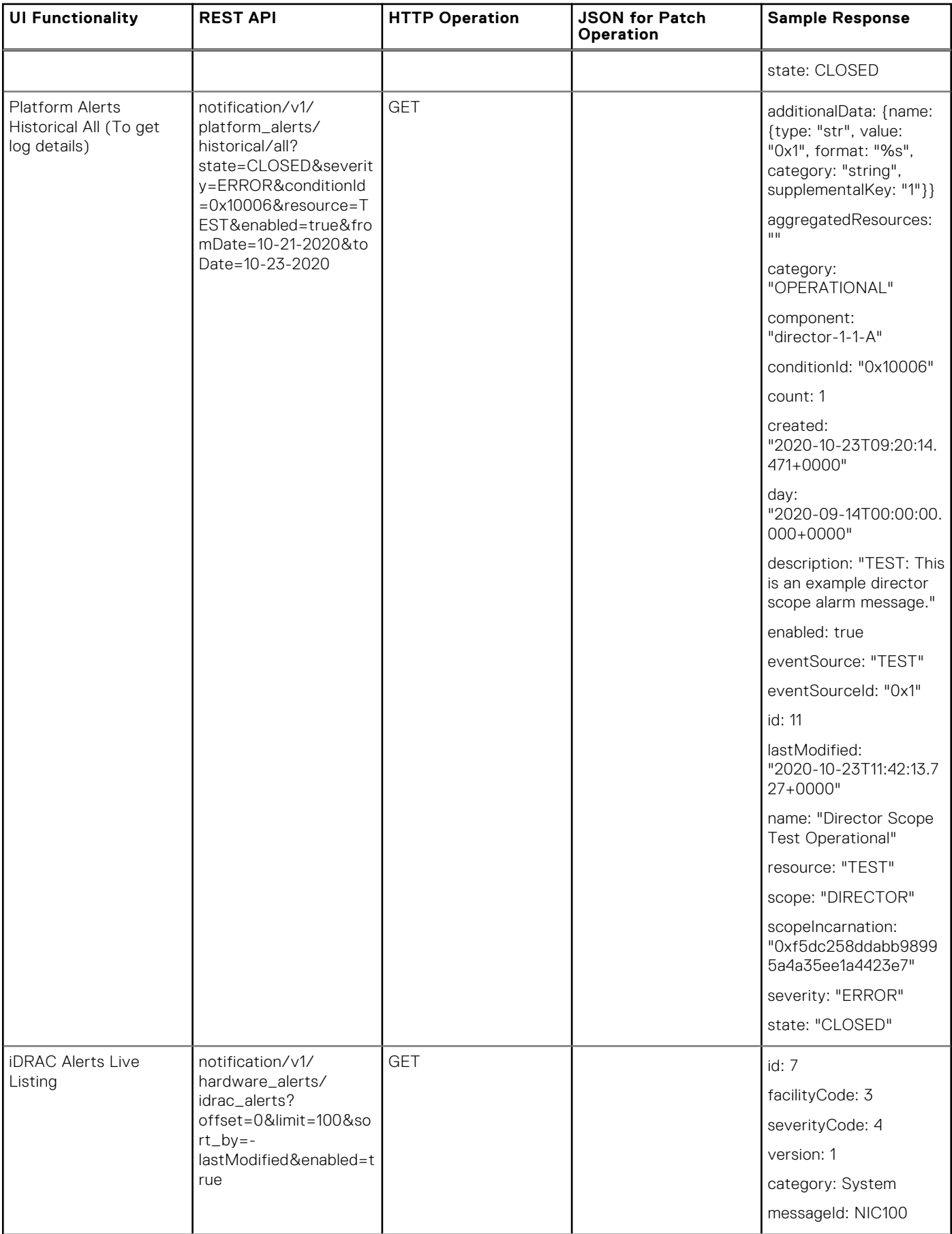

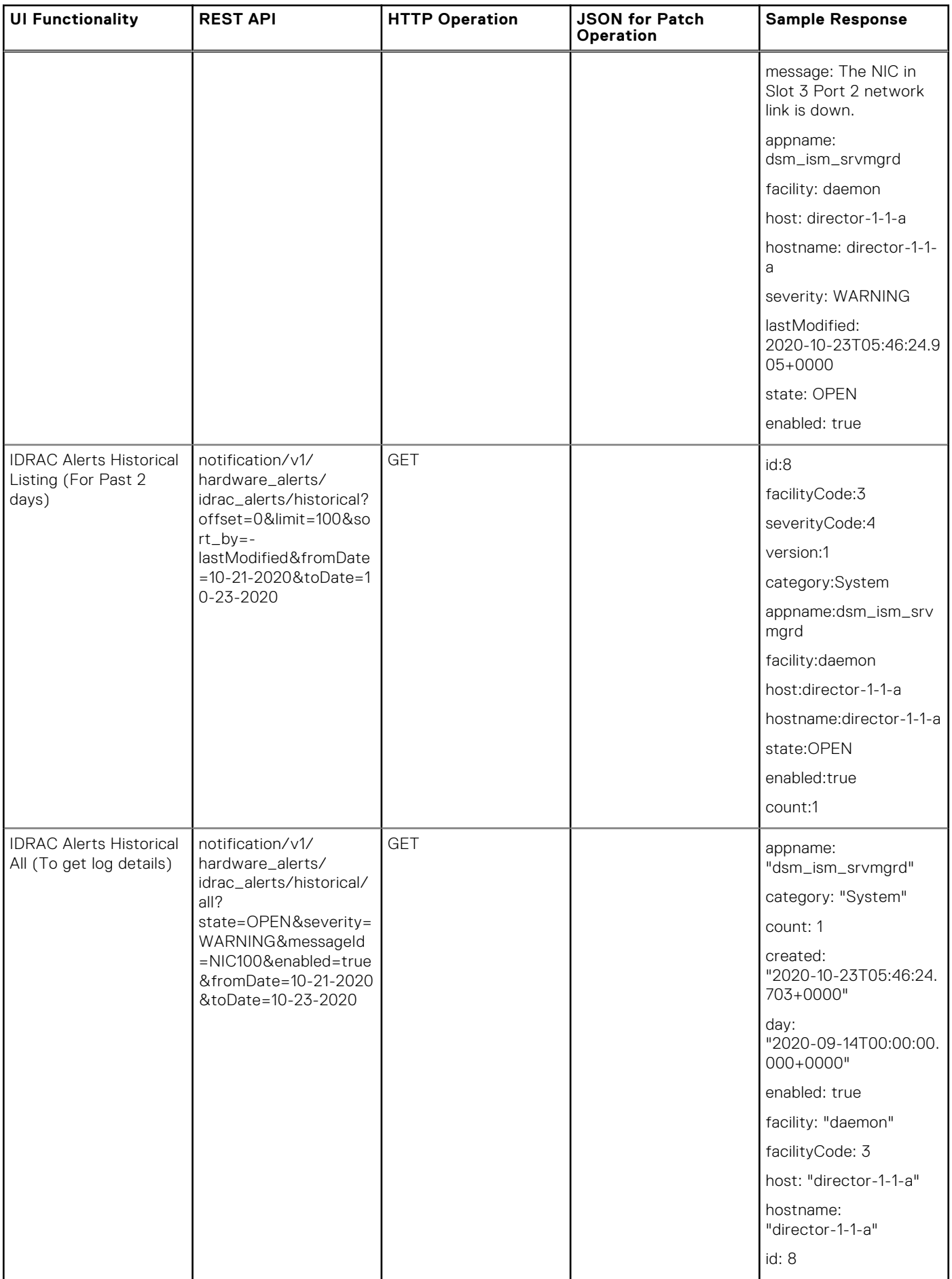

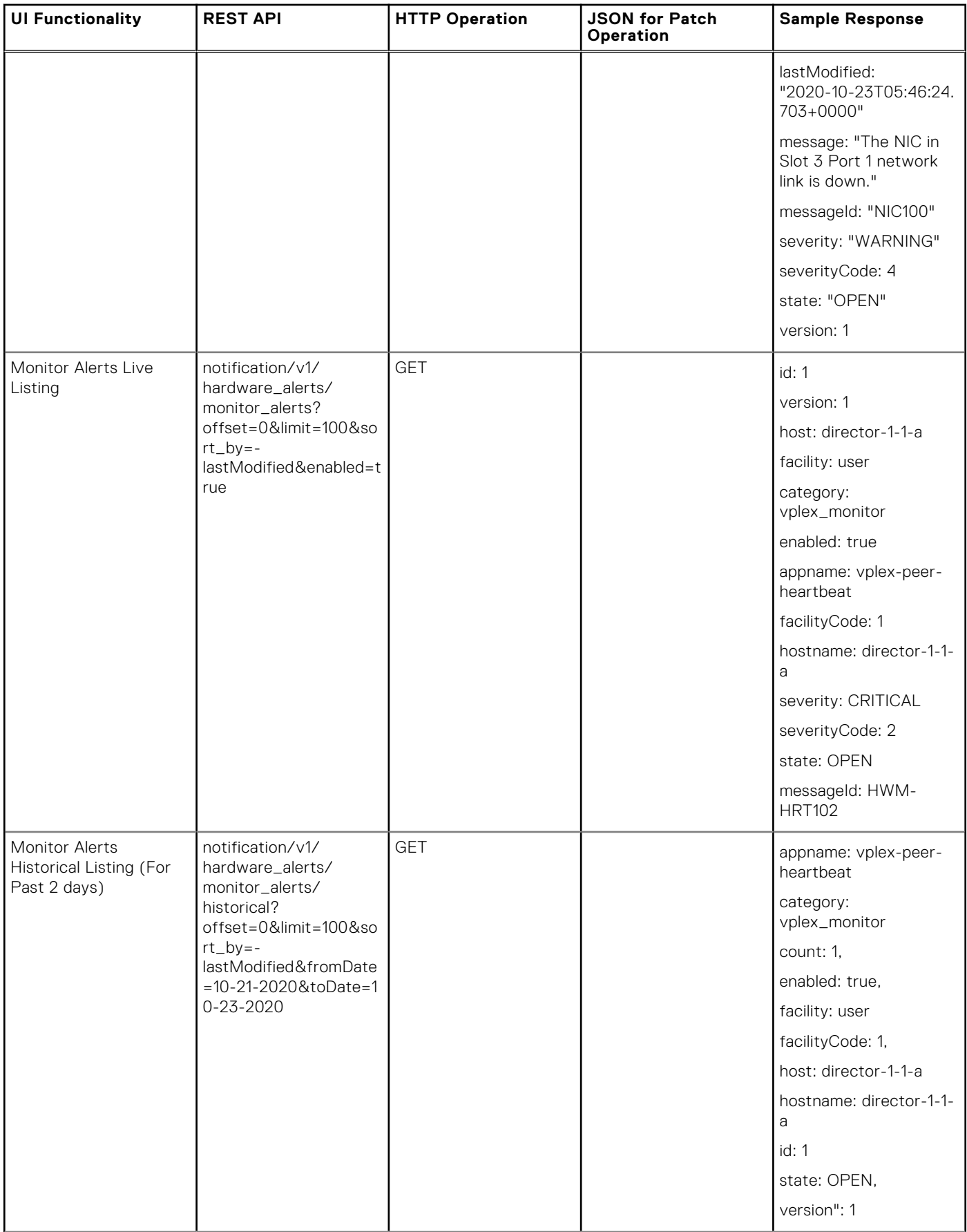

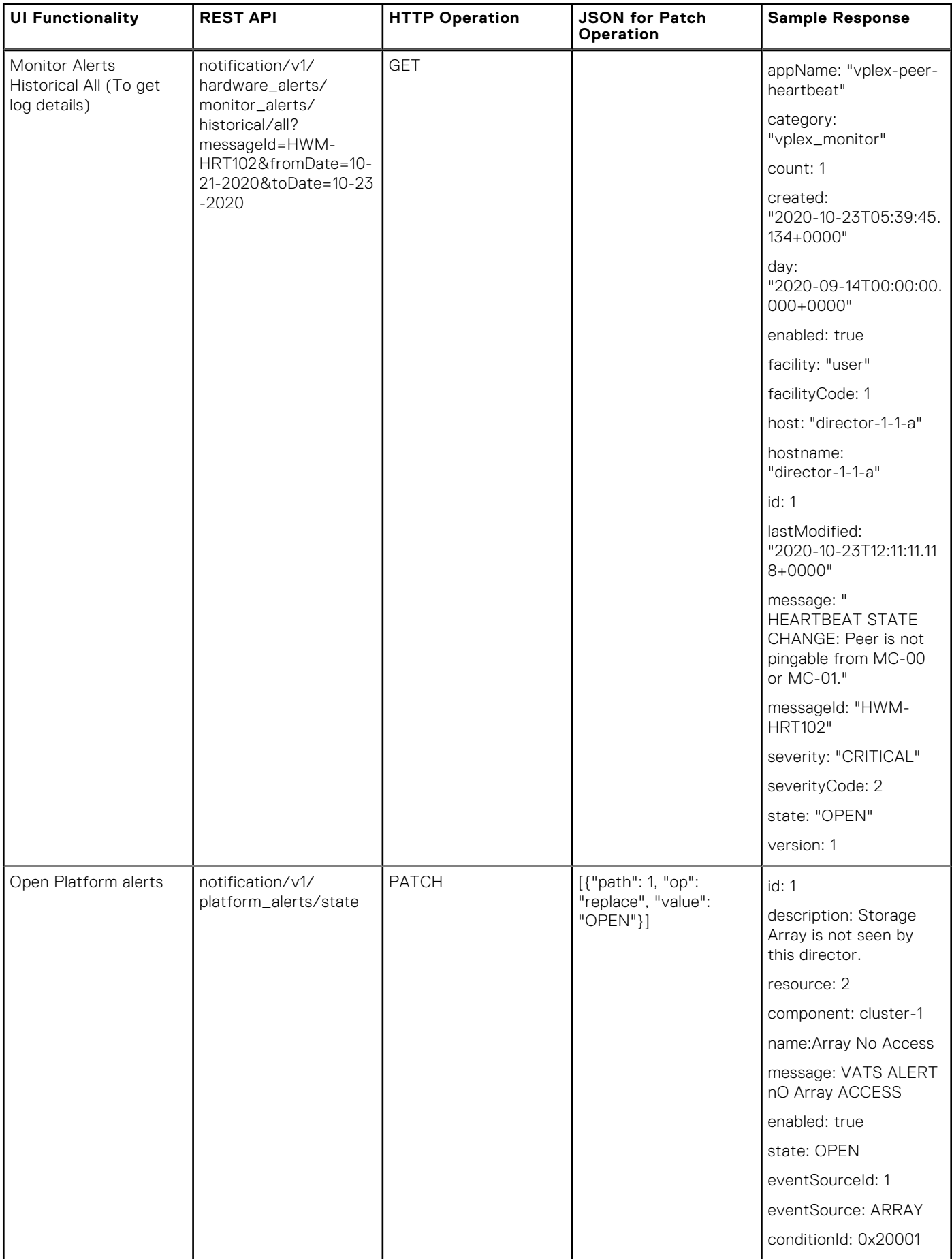

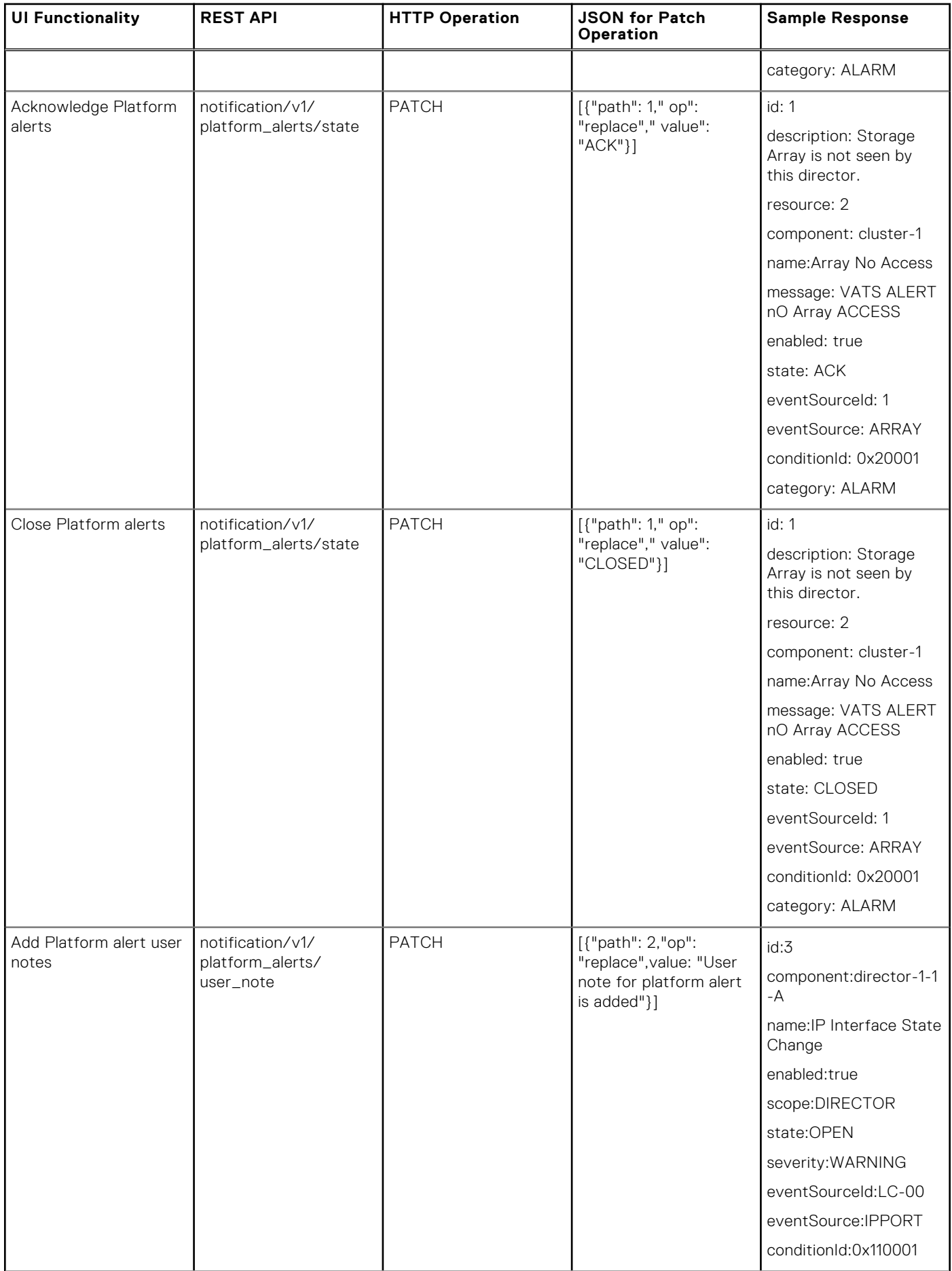

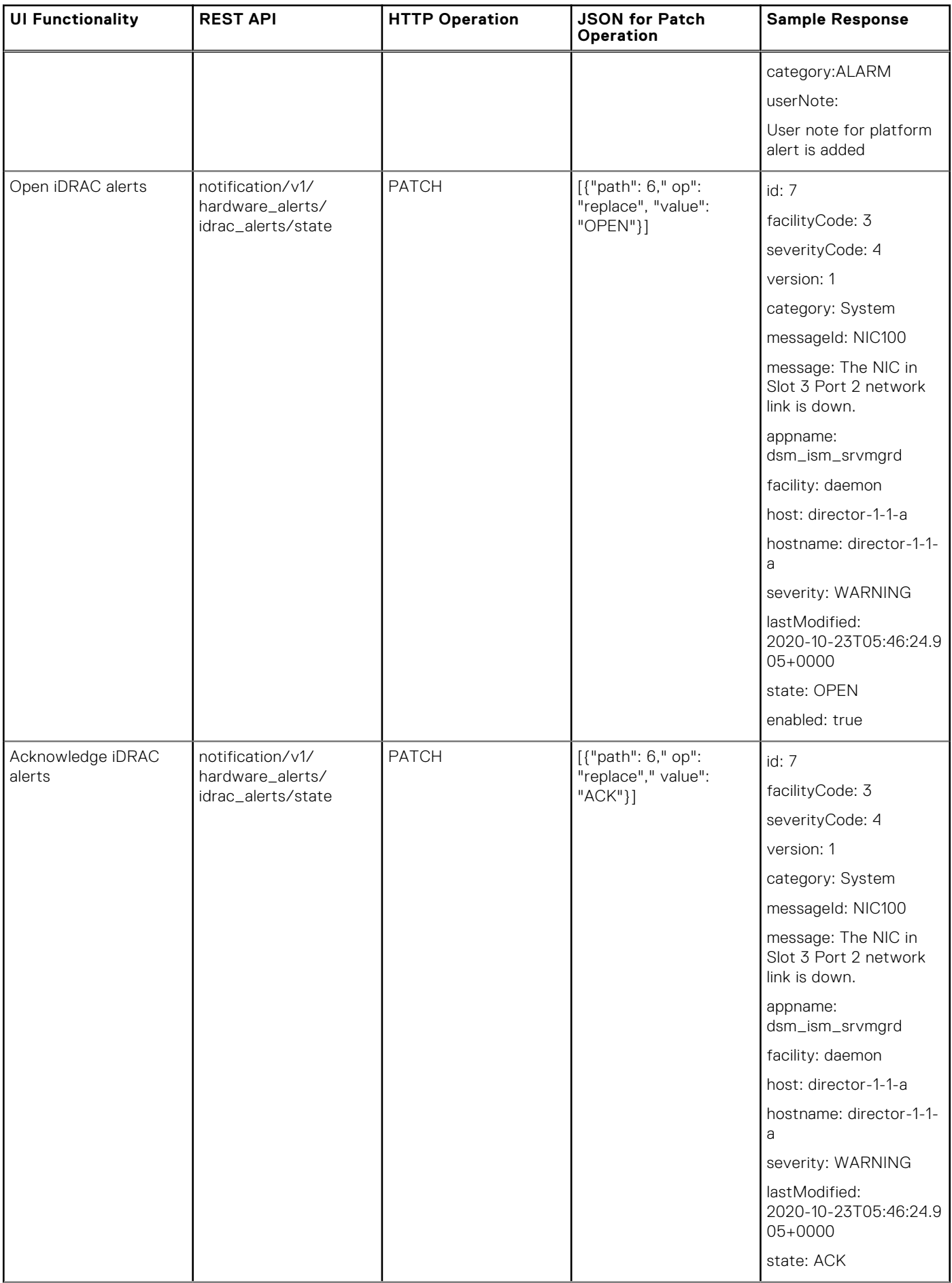

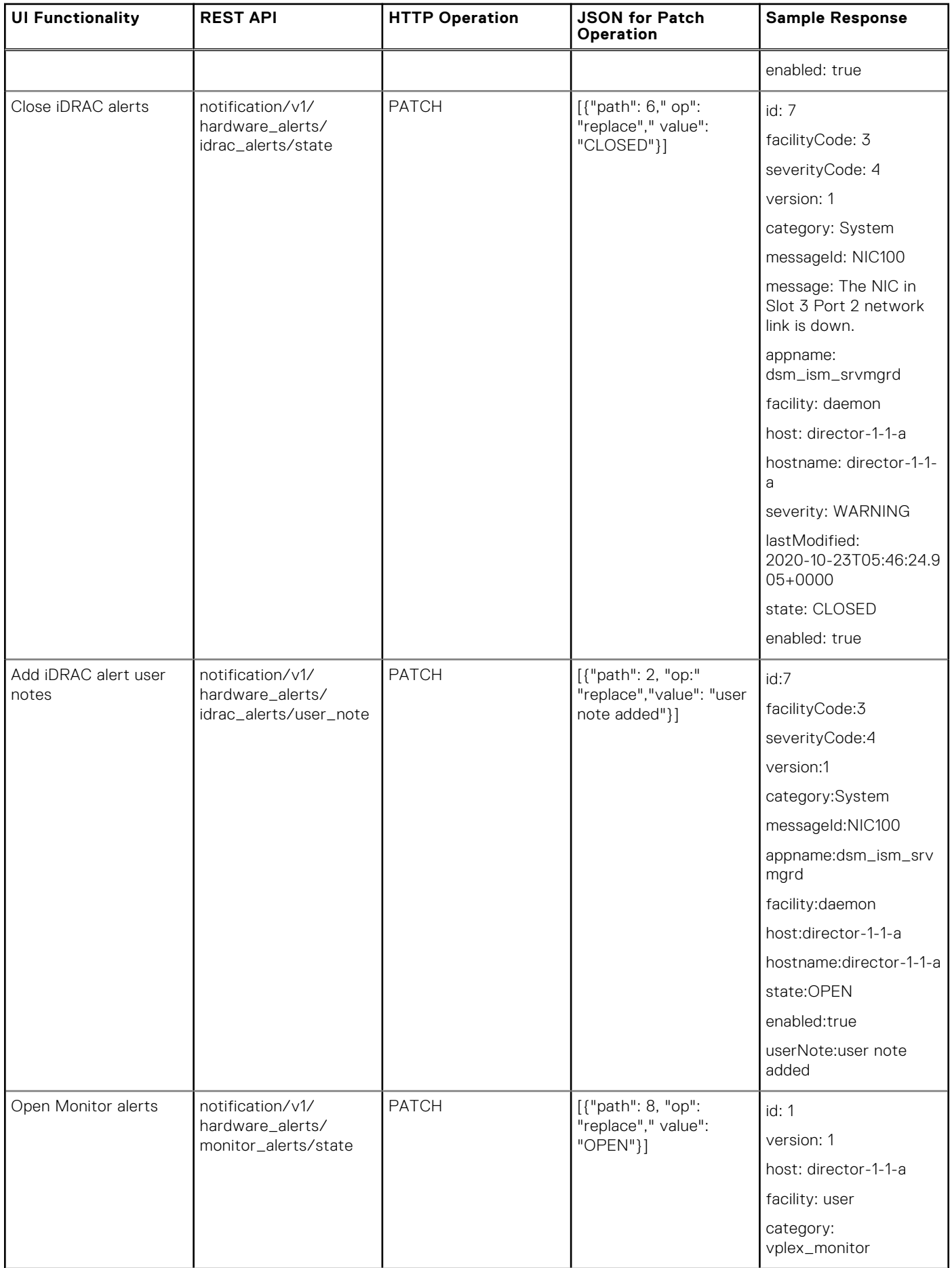

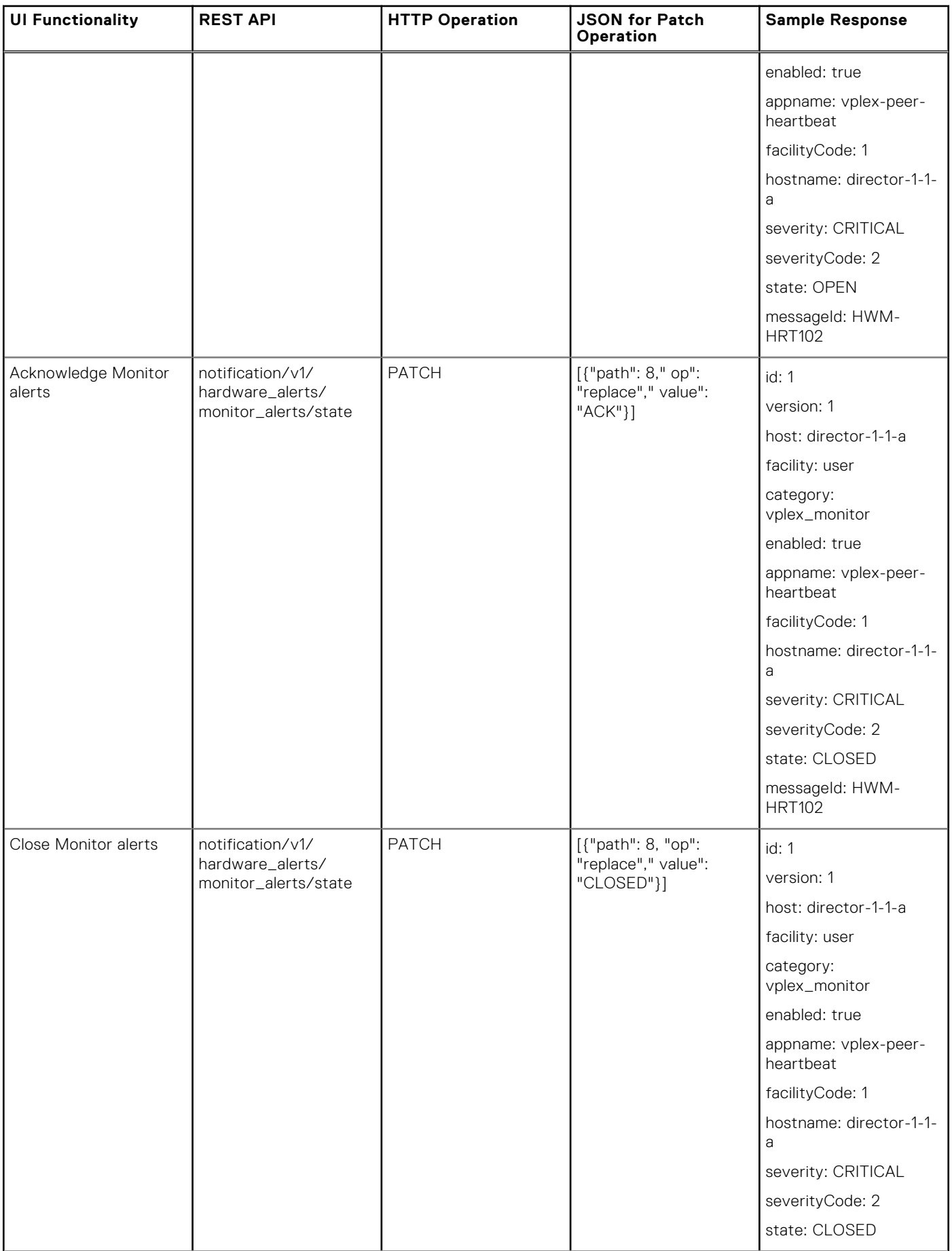

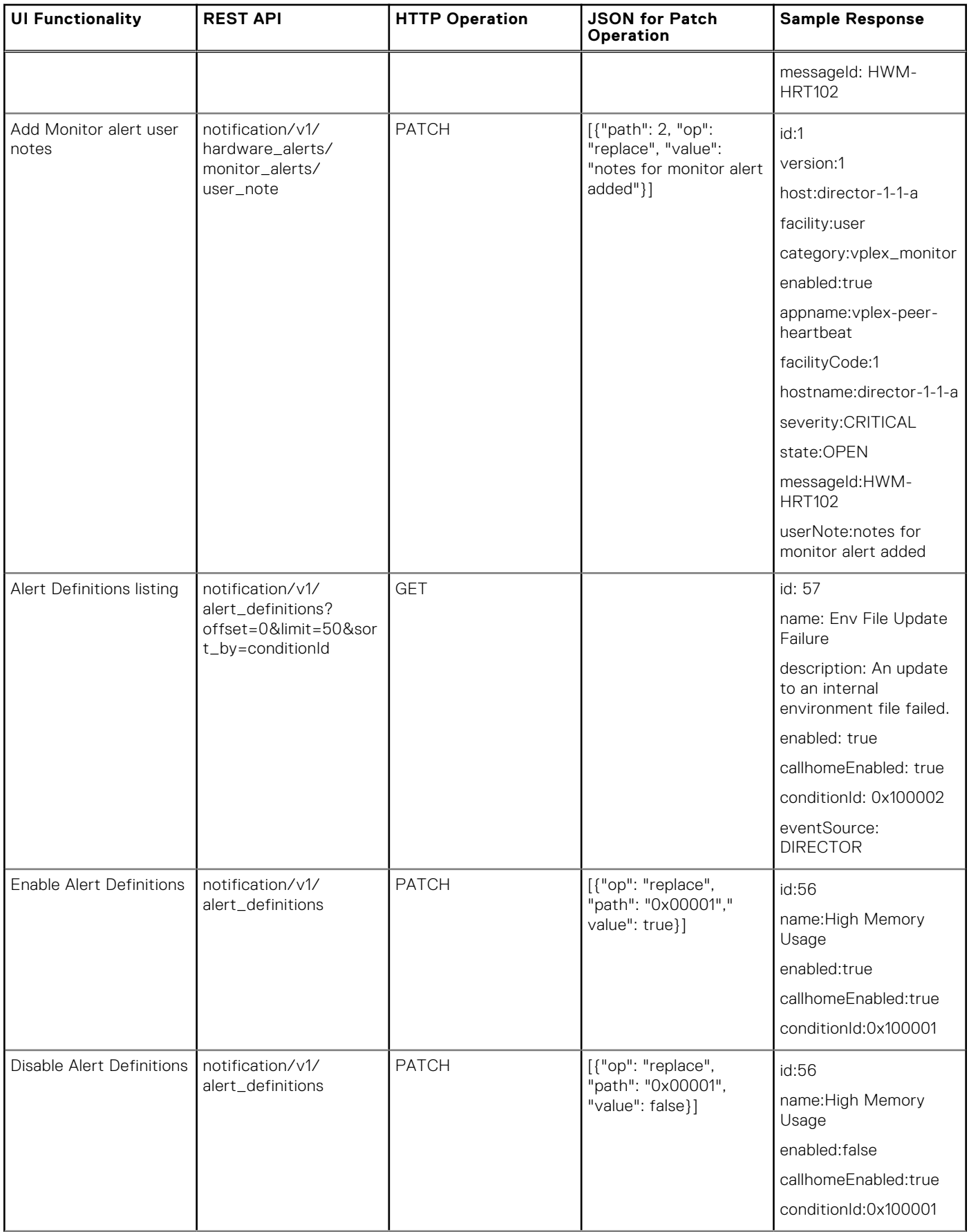

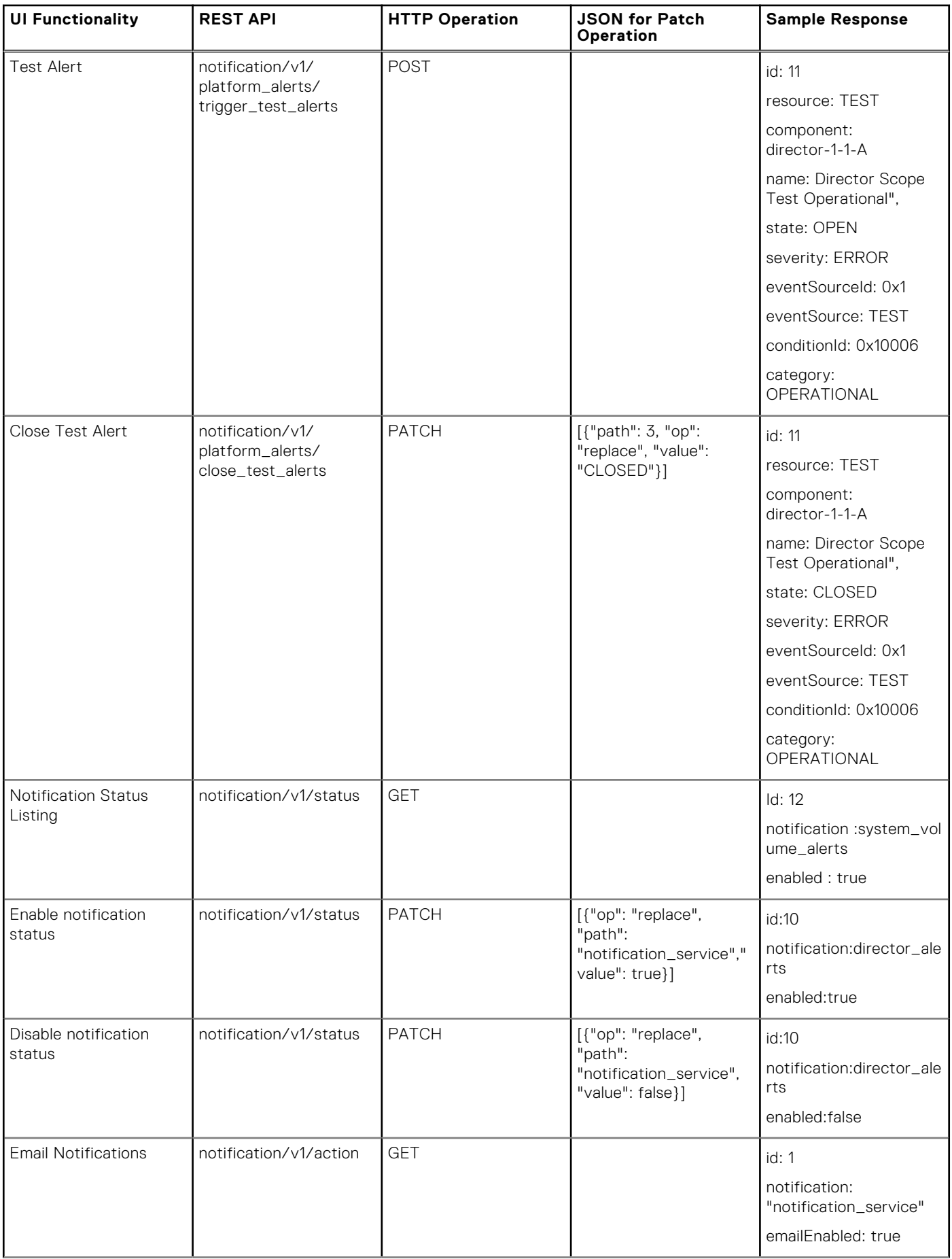

<span id="page-37-0"></span>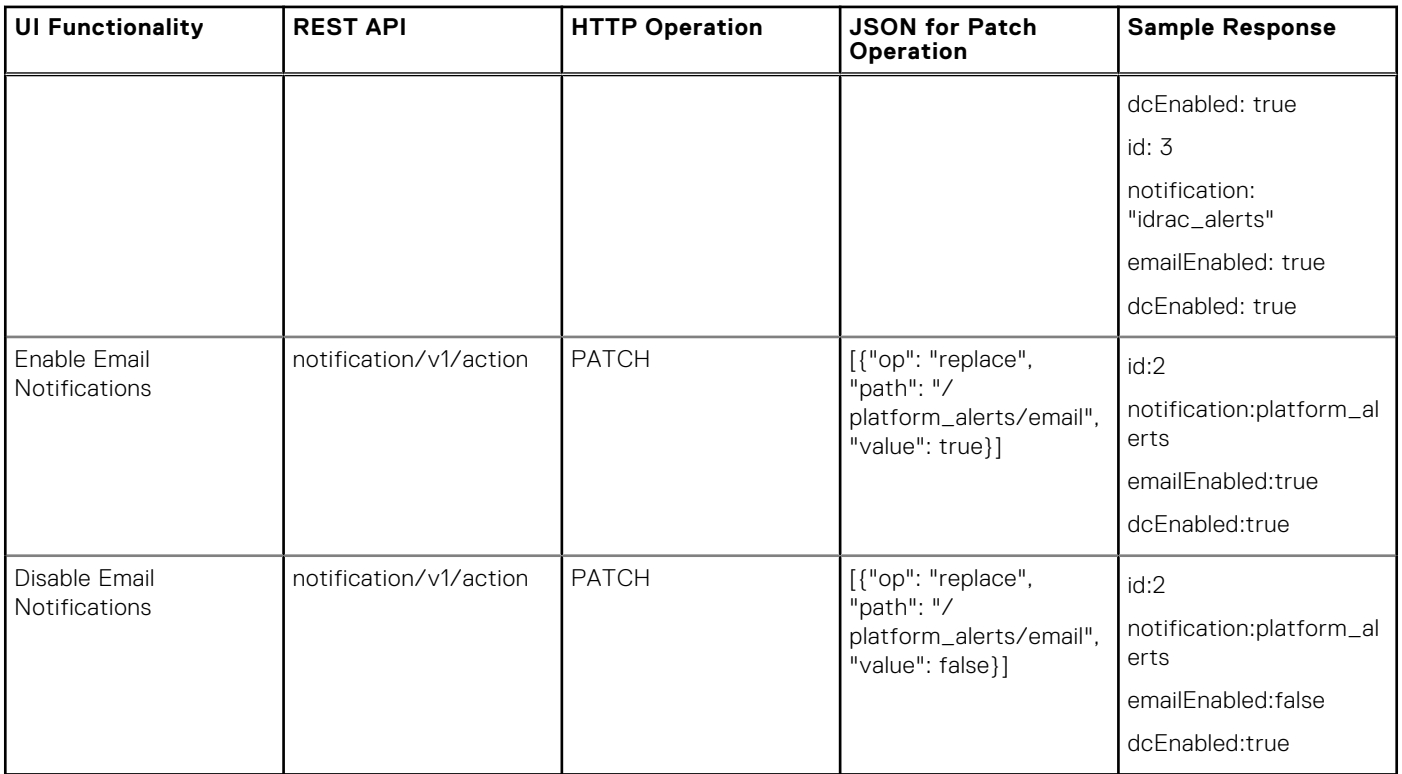

For notification, see the [https://%3CSMS\\_IP%3E/apidoc/notification/](https://%3CSMS_IP%3E/apidoc/notification/)

## **Problem: The operational alert is not closed after 4 hours of created time.**

### Answer

The operation alert is closed after 4 hours of its created time as the time monitoring window for it starts when the event is first received and not the last updated.

If the notification service is restarted before the operational alert has been completed for 4 hours, then the user loses this monitoring window and the alert is not closed.

## **Issue: Service level failures**

For different services and their dependencies, see the following:

### Services related to call home

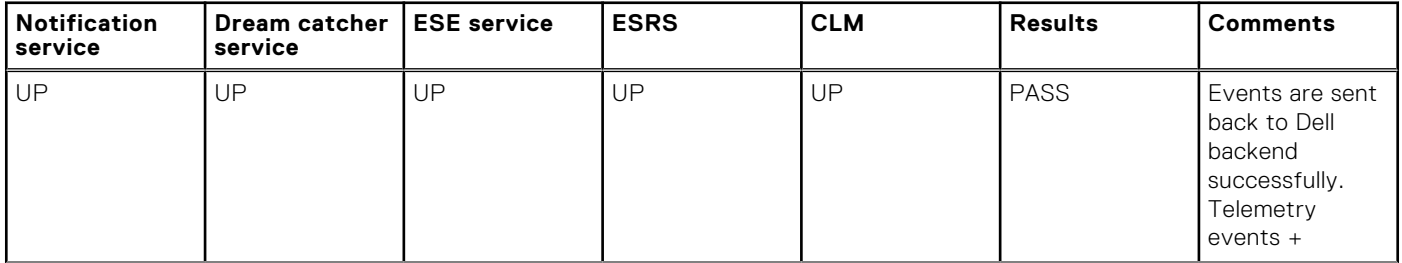

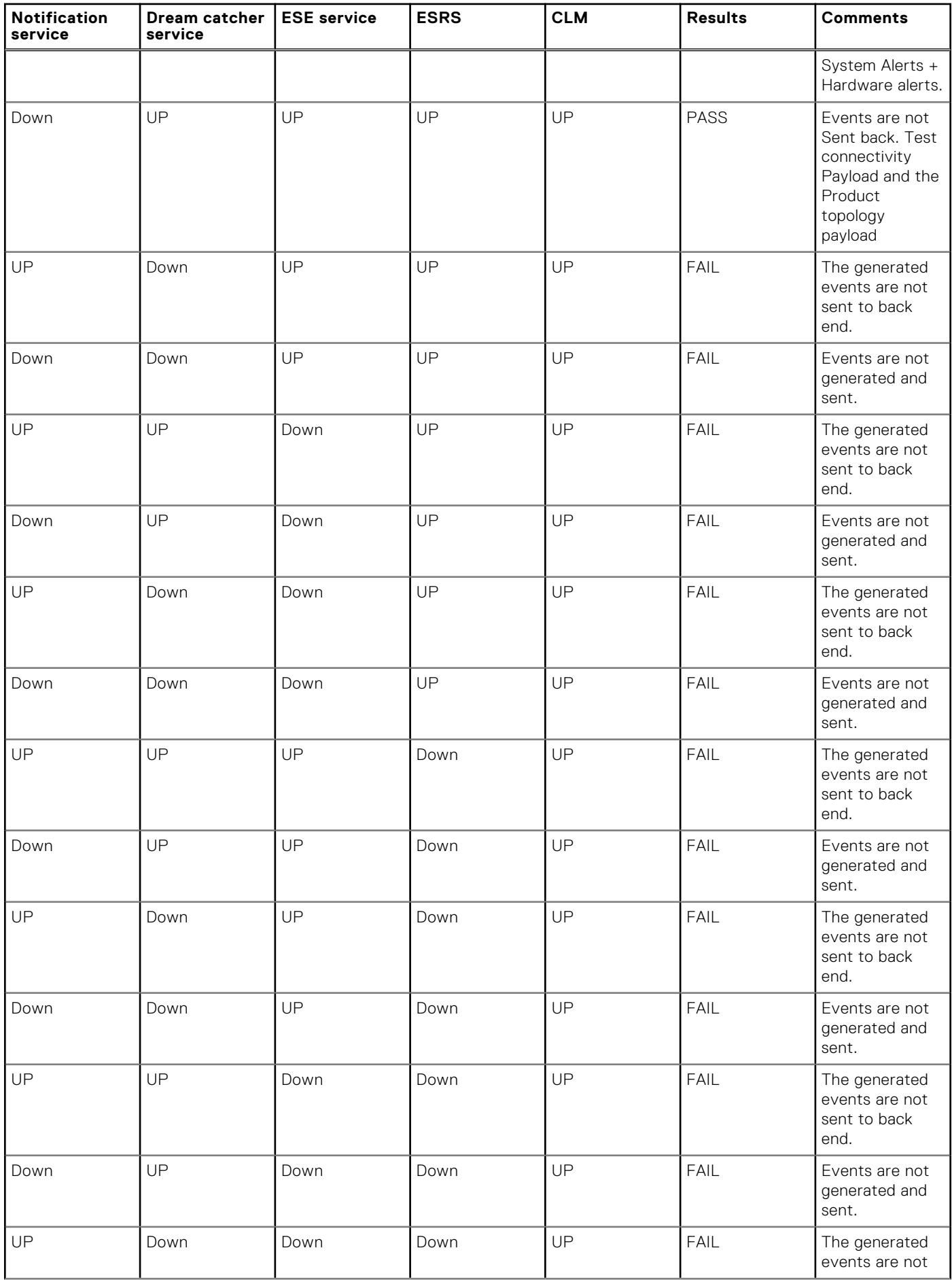

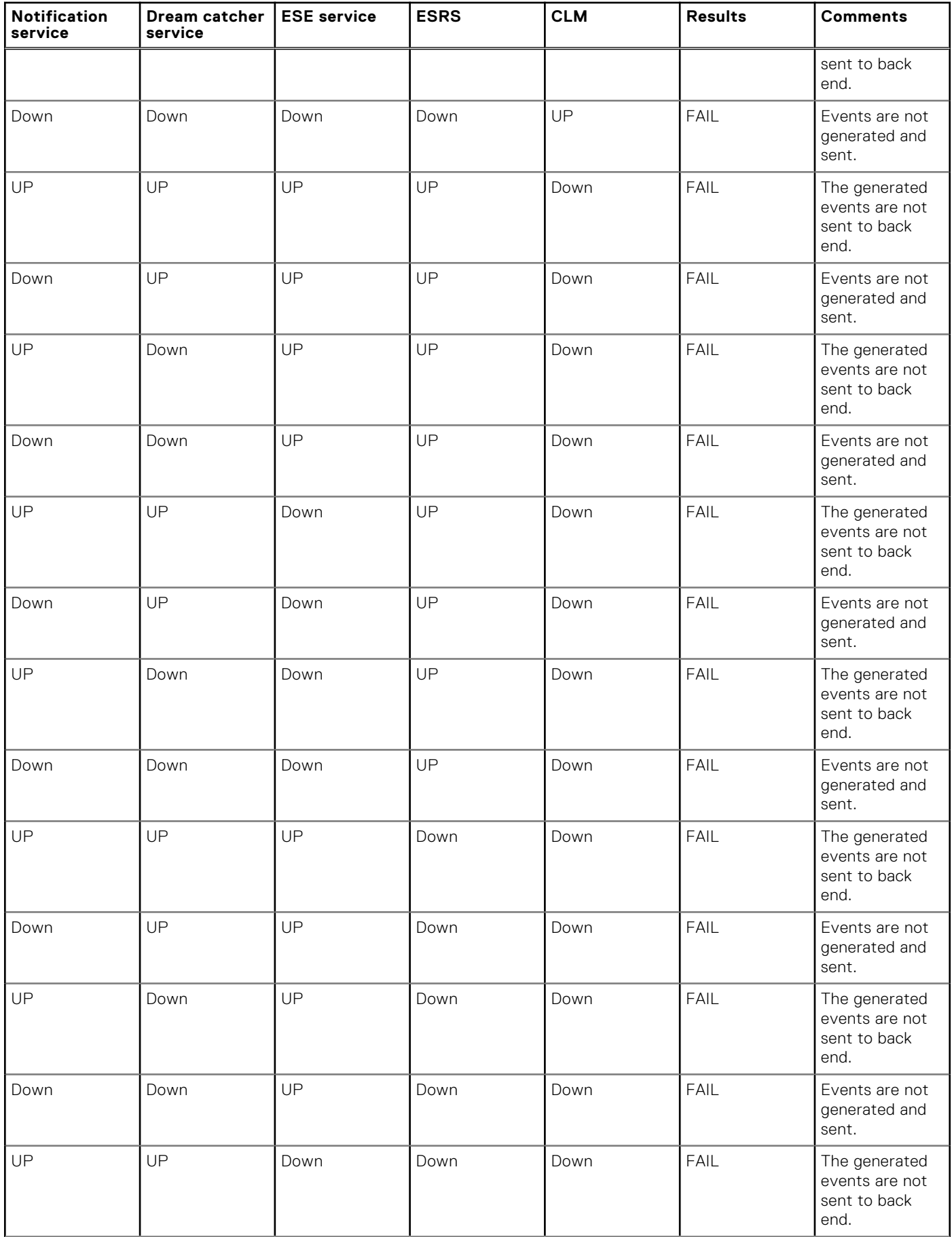

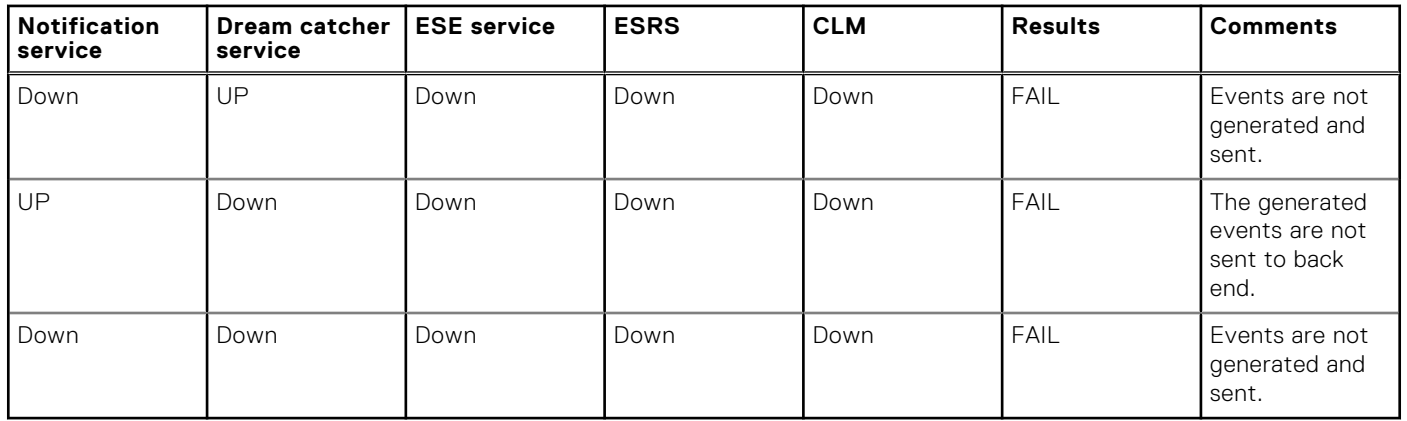

### Services related to notification

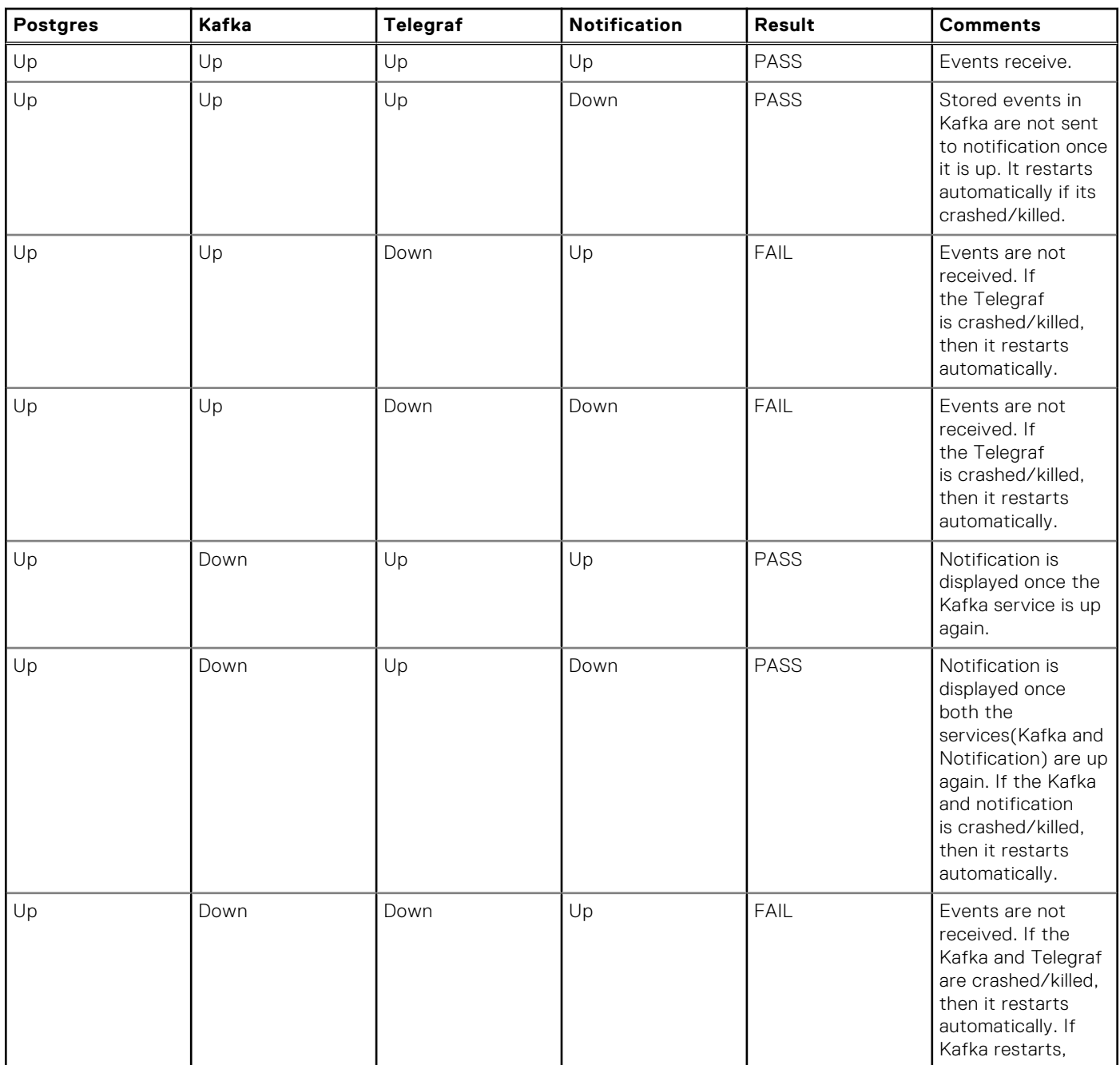

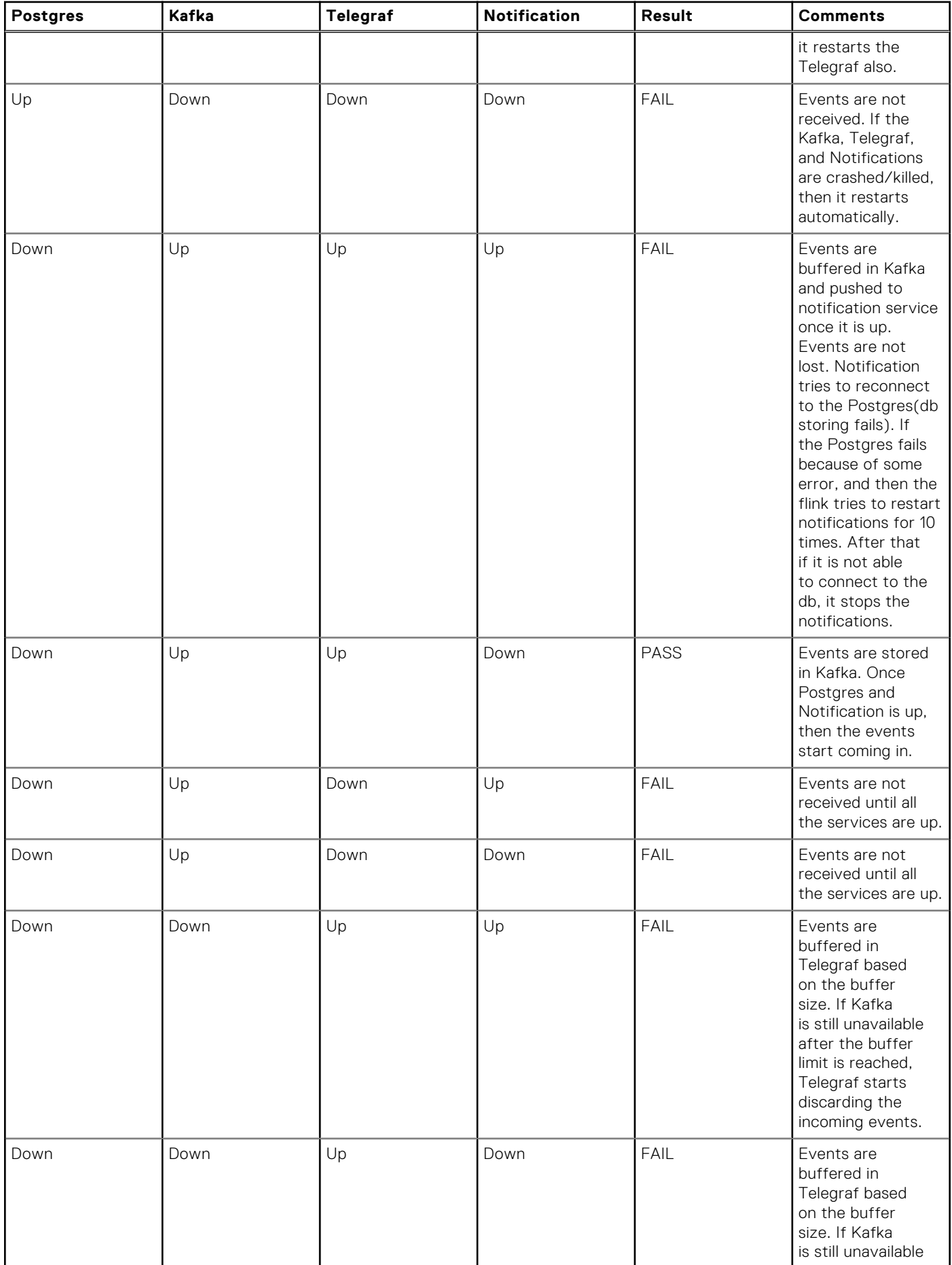

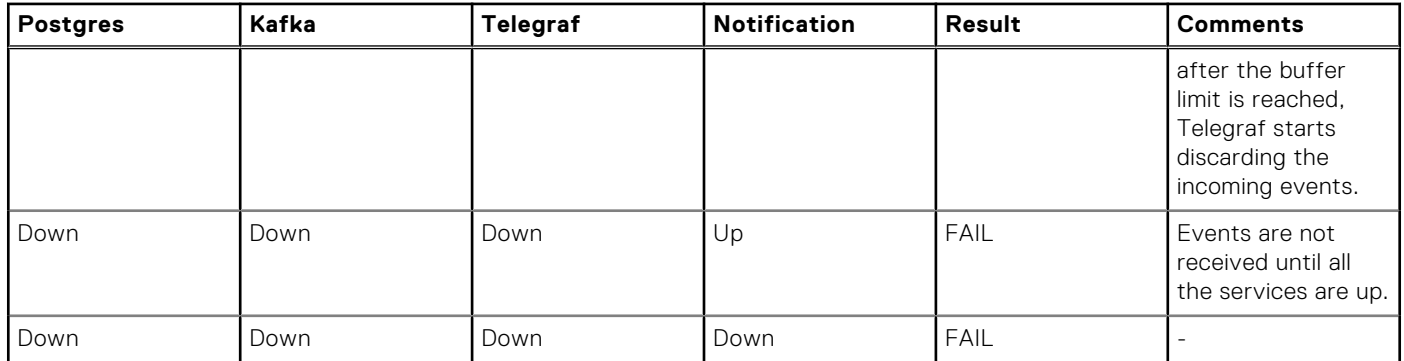